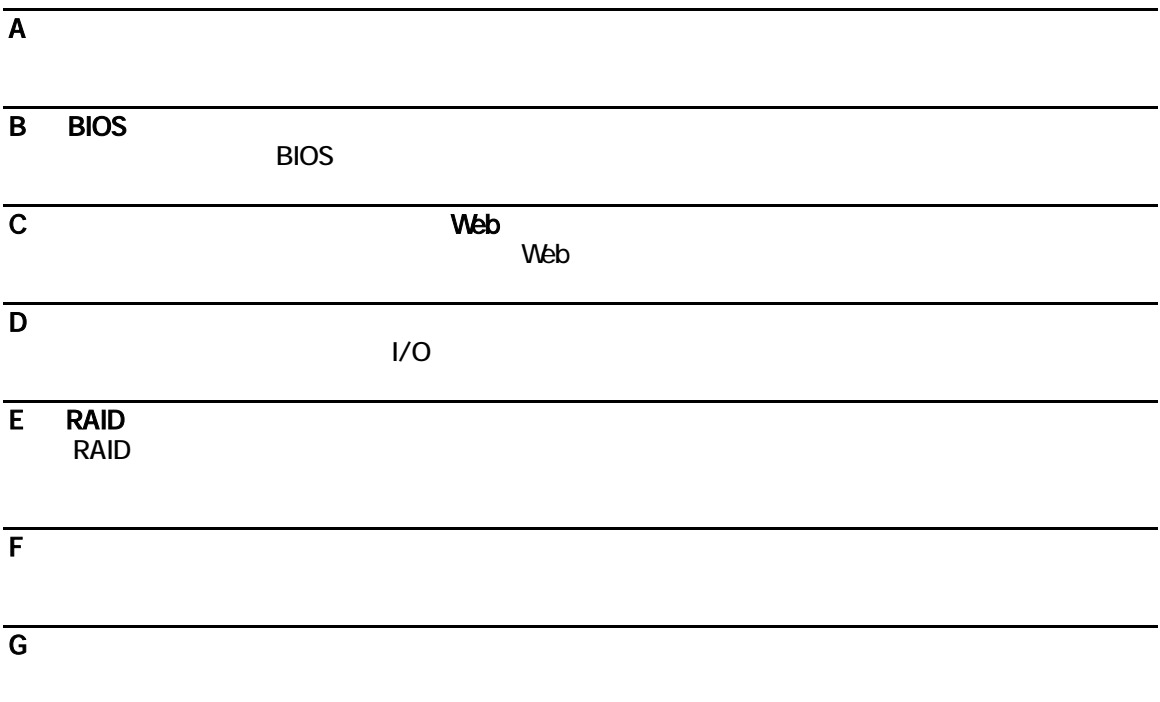

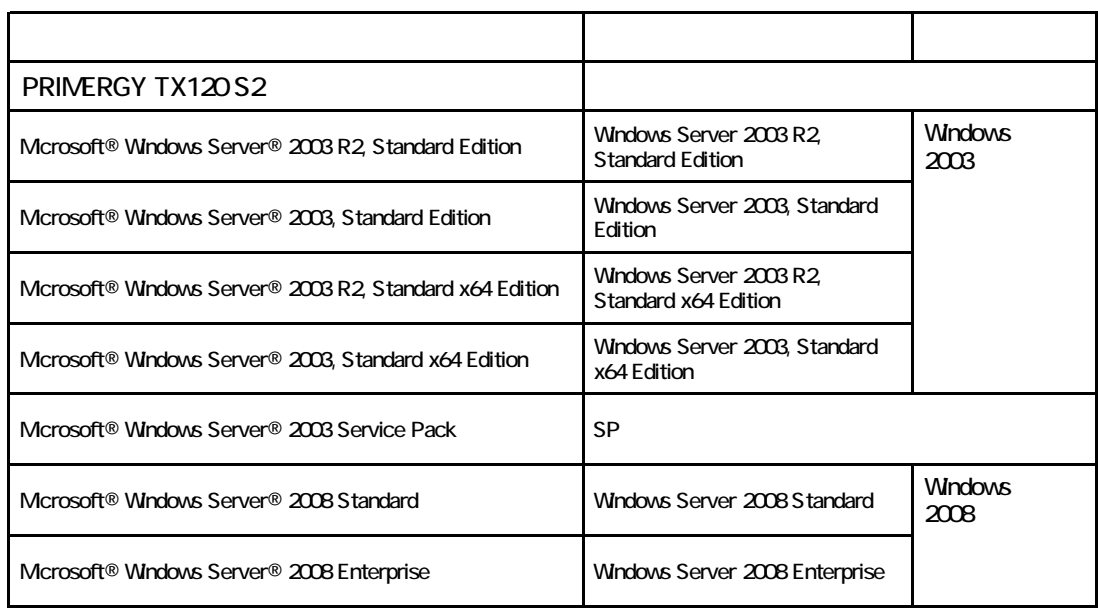

Microsoft Windows Windows Server Microsoft Corporation

インテル、Celeron、Core 2 Duo は、アメリカ合衆国およびその他の国におけるIntel Corporation またはその子会社の

Copyright FUJITSU LIMITED 2009

# 目 次

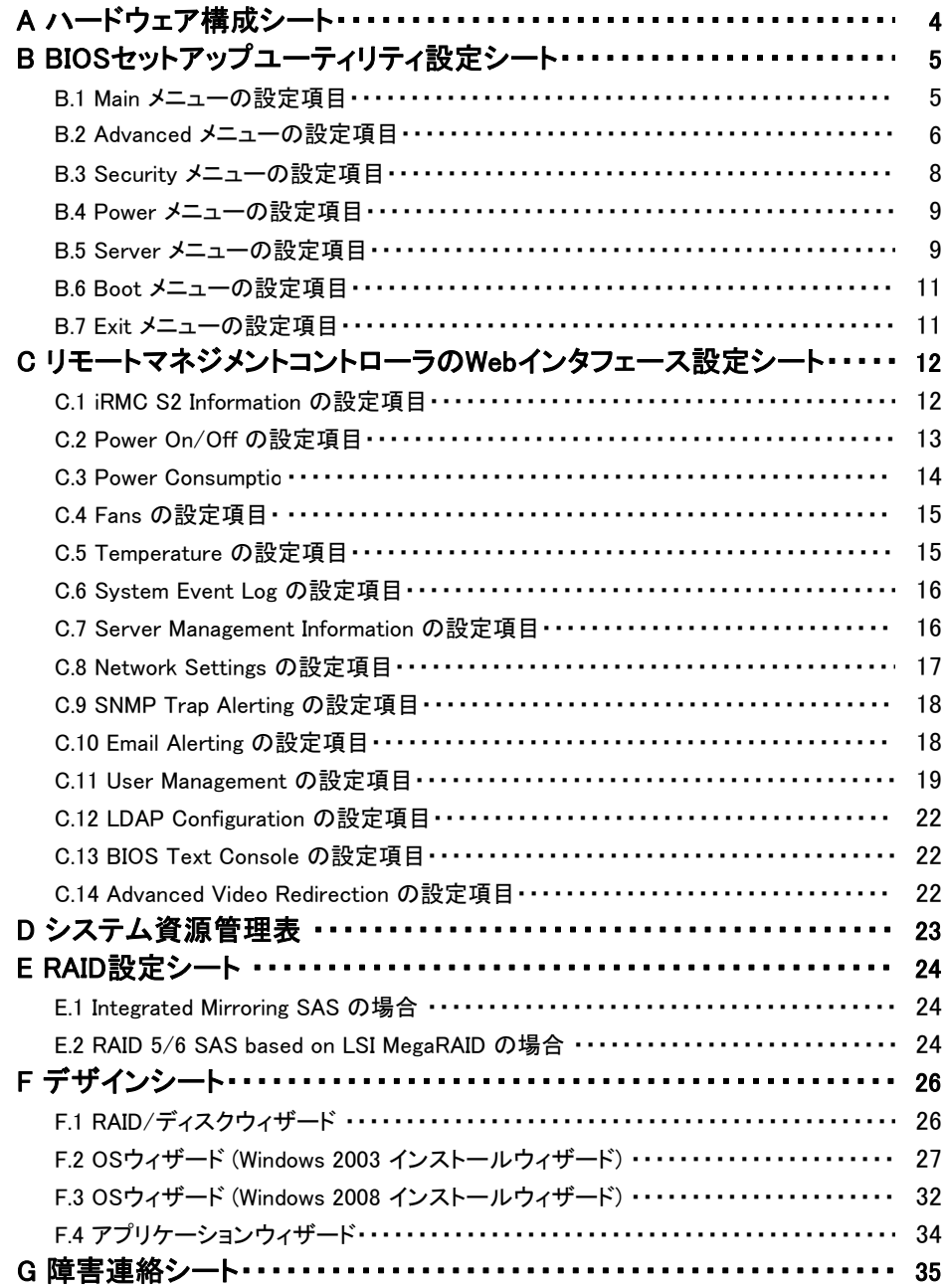

## ■**2.5**インチ内蔵ハードディスクオプション

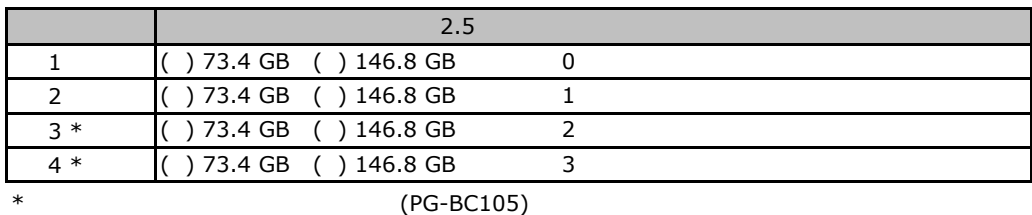

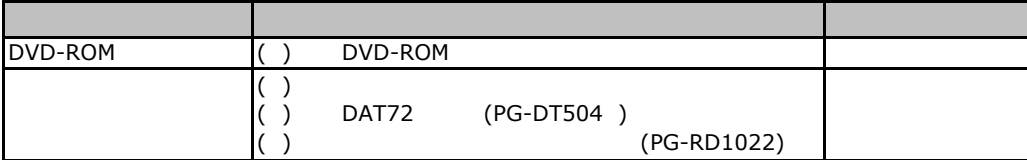

## RAM

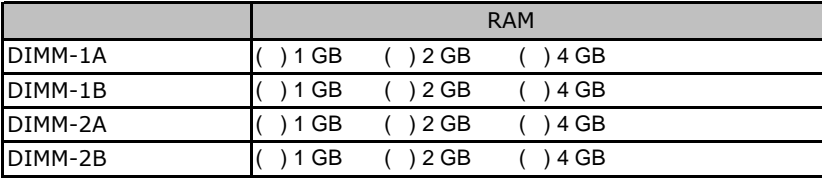

## **CPU**

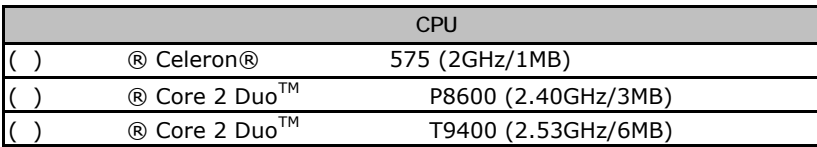

## PCI

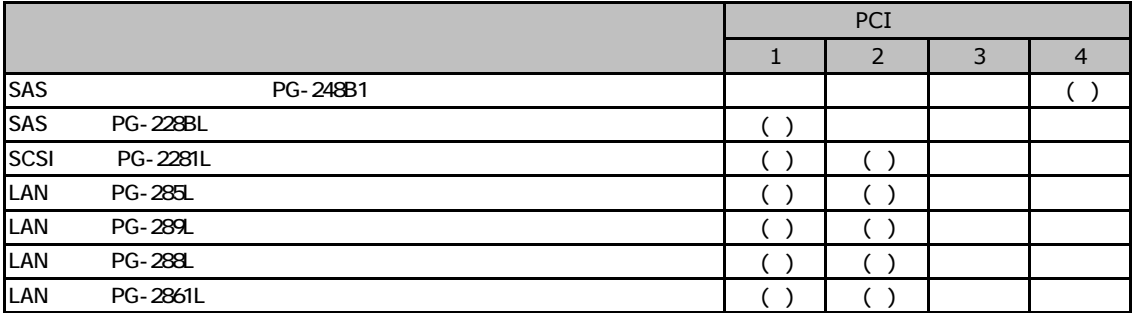

# **BIOS**

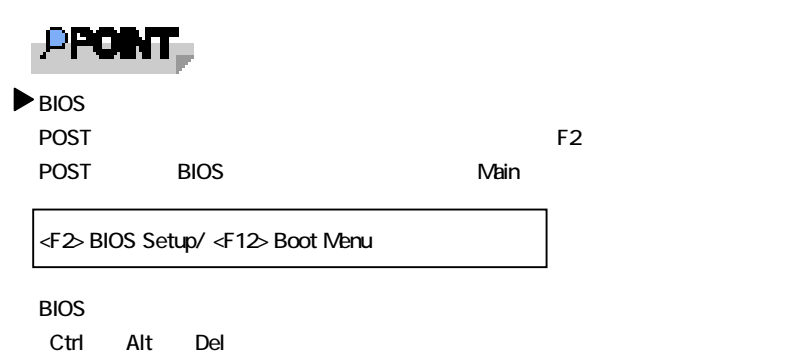

## **B.** Main

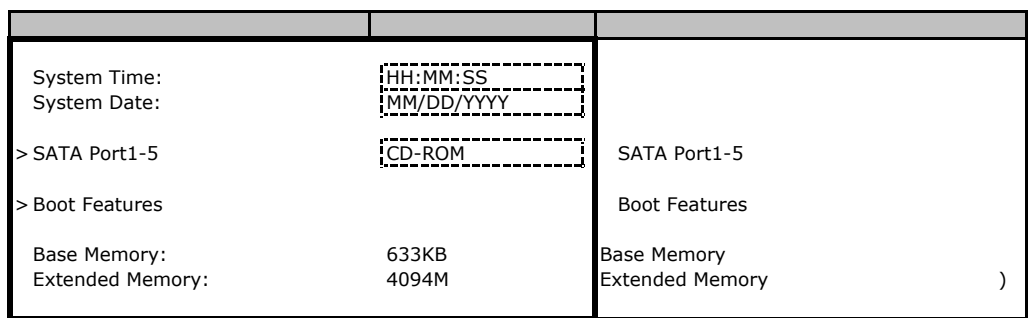

#### **SATA Port1-5**

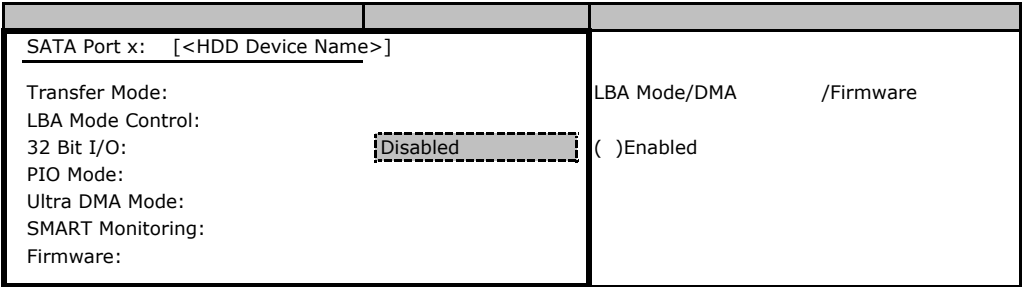

#### **Boot Features**

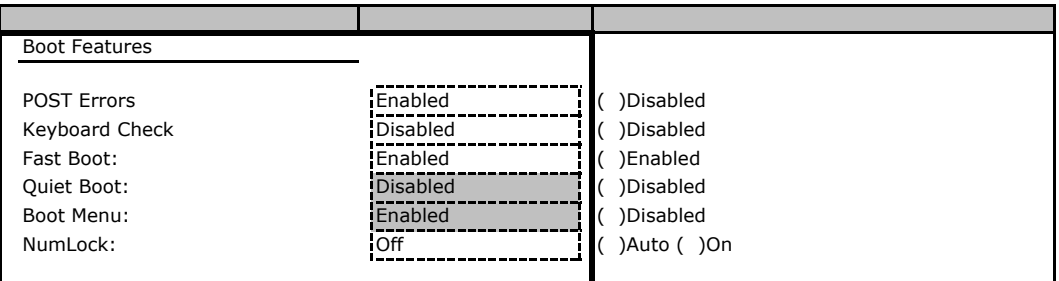

## **a.** Advanced

 Setup Warning Setting items on this menu to incorrect values may cause your system to malfunction

設定項目 ご購入時設定

- 
- 
- 
- > PCI Configuration PCI Configuration サブメニューへ

> Peripheral Configuration Peripheral Configuration > Advanced System Configuration Advanced System Configuration > Advanced Processor Options Advanced Processor Options

#### **Peripheral Configuration**

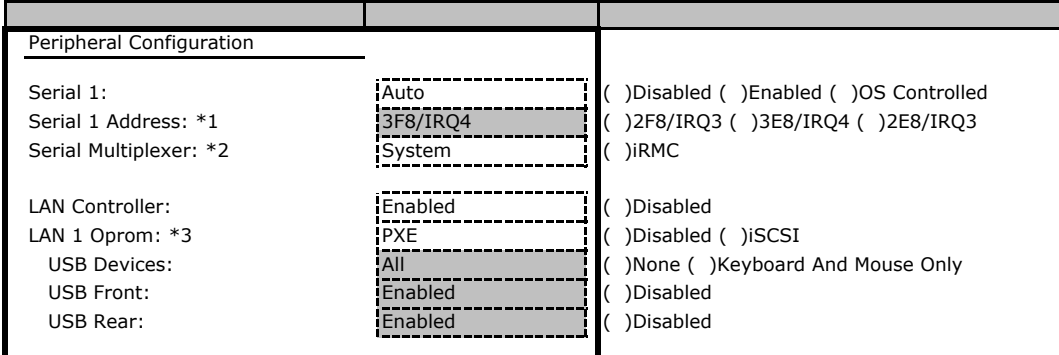

\*1 Serial 1 Enabled

\*2 Serial Multiplexer "iRMC"<br>
Serial Multiplexer "System" Server>Console I Port Serial 1 Serial 1

\*3 LAN Controller Enabled

Server>Console Redirection>Console Redirection Enabled

#### **PCI Configuration**

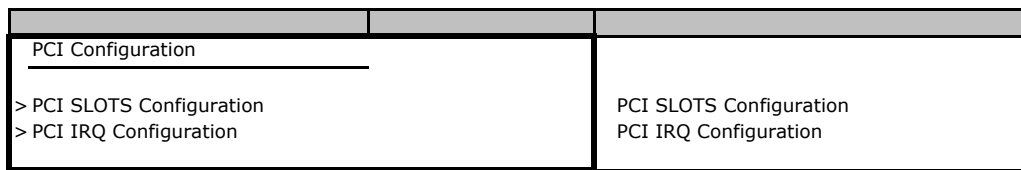

#### **Advanced System Configuration**

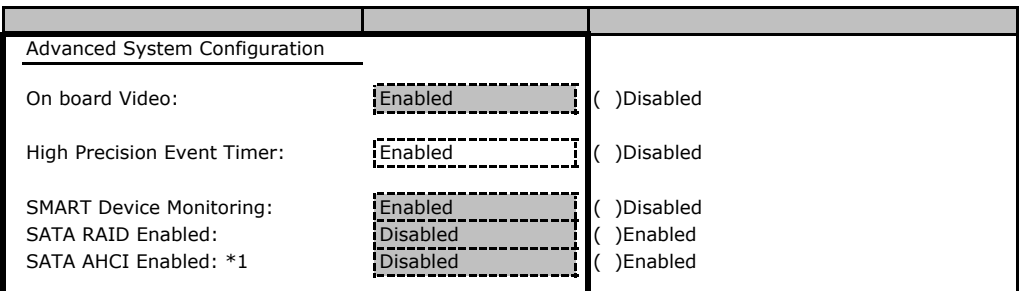

 $*1$  SATA RAID Enable Disabled

## **Advanced Processor Options**

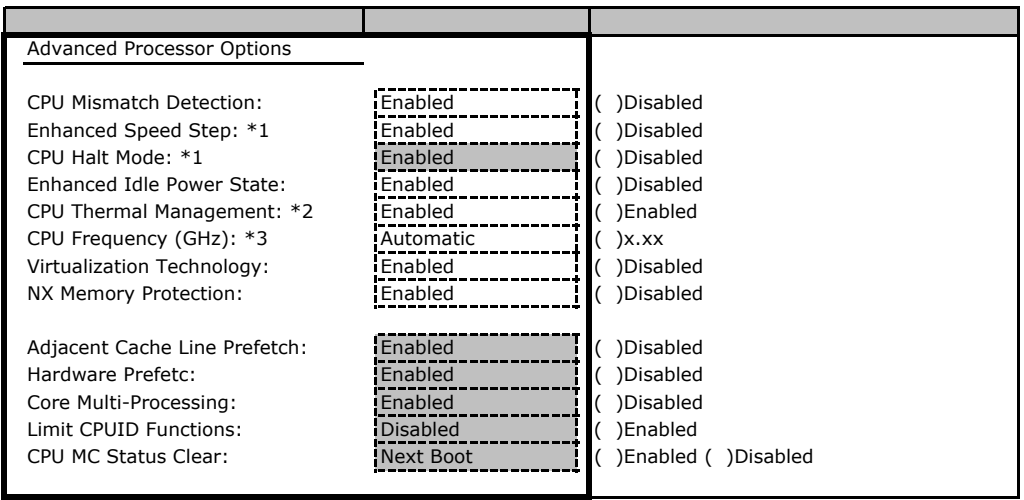

\*1 Celeron 575

\*2 Celeron 575

\*3:評価品CPUのみ表示される。

#### **PCI SLOTS Configuration**

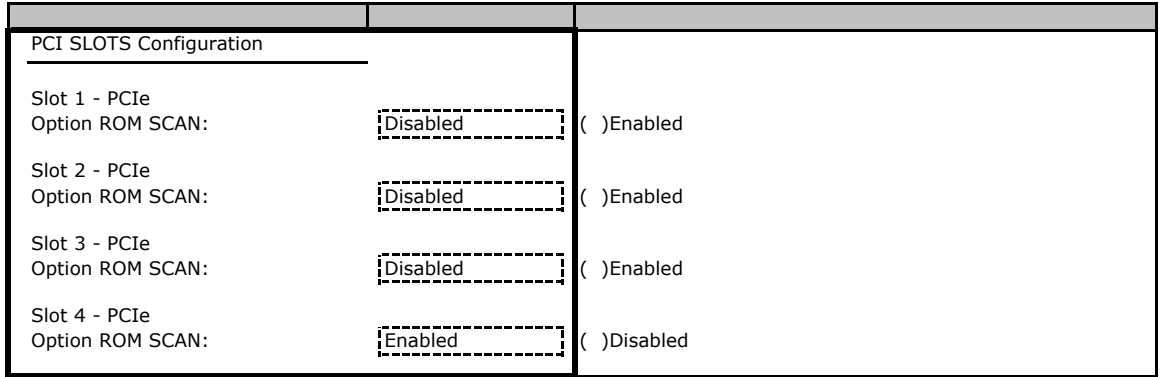

## **PCI IRQ Configuration**

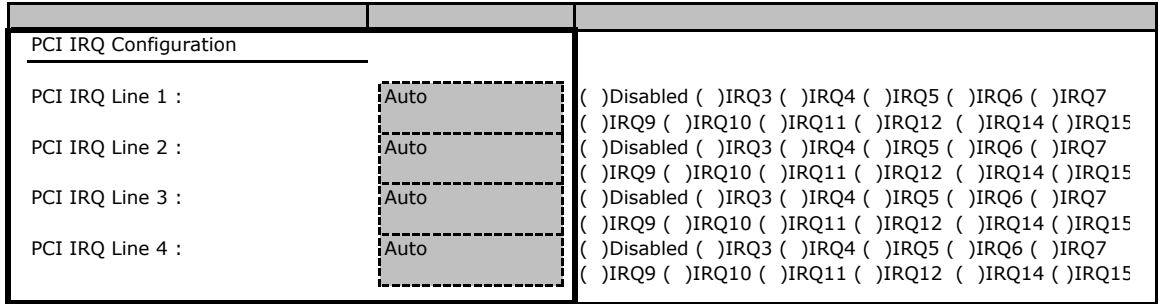

# **B.2.3** Security **Container and Security Executive Container and Security**

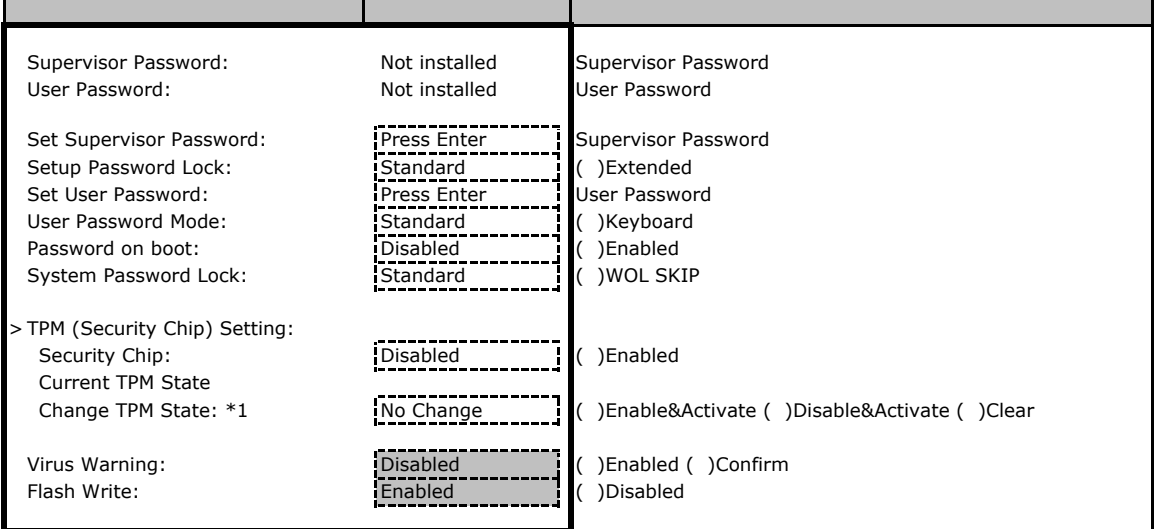

\*1 Security Chip Enabled

**Power Bigger and Street and Street and Street and Street and Street and Street and Street and Street and Street and Street and Street and Street and Street and Street and Street and Street and Street and Street and Str** 

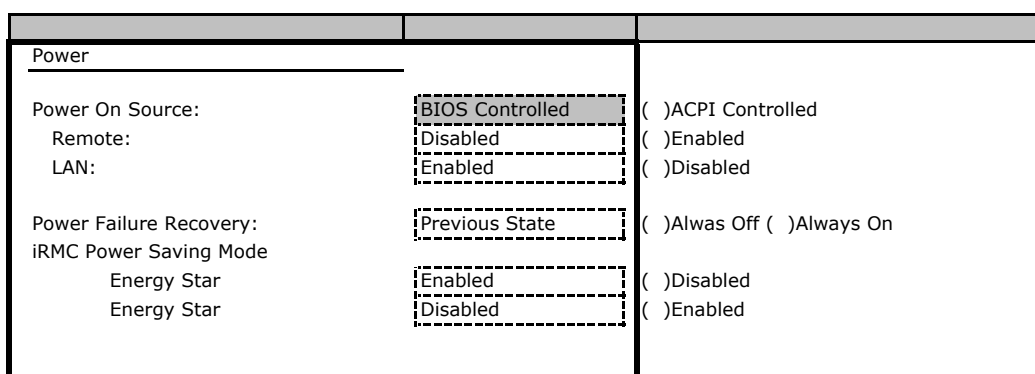

# **.** Server **blue**

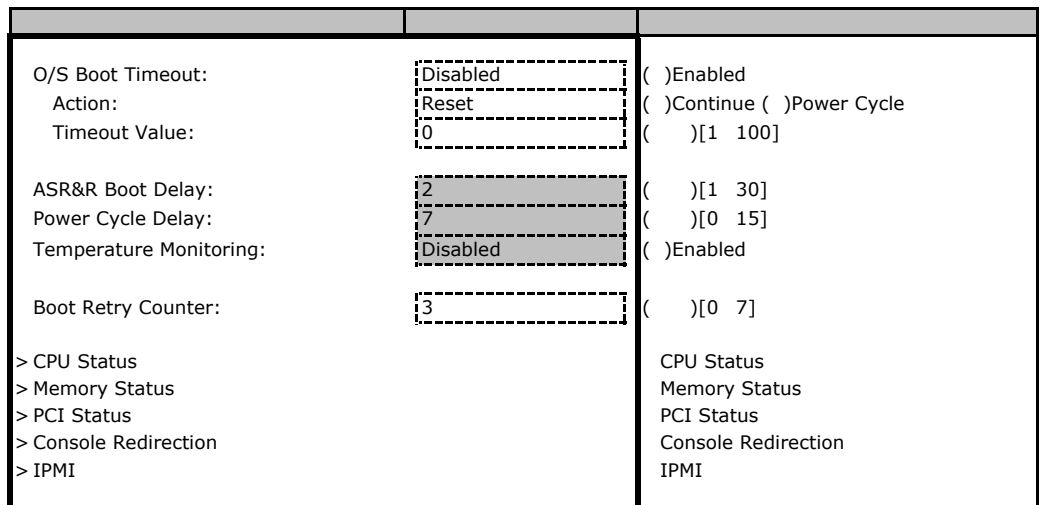

#### ■**CPU Status**サブメニュー

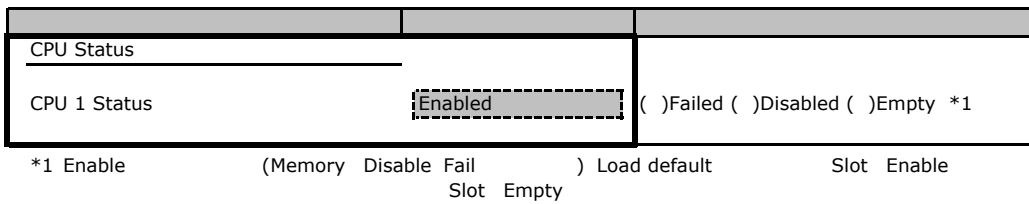

#### ■**IPMI**サブメニュー

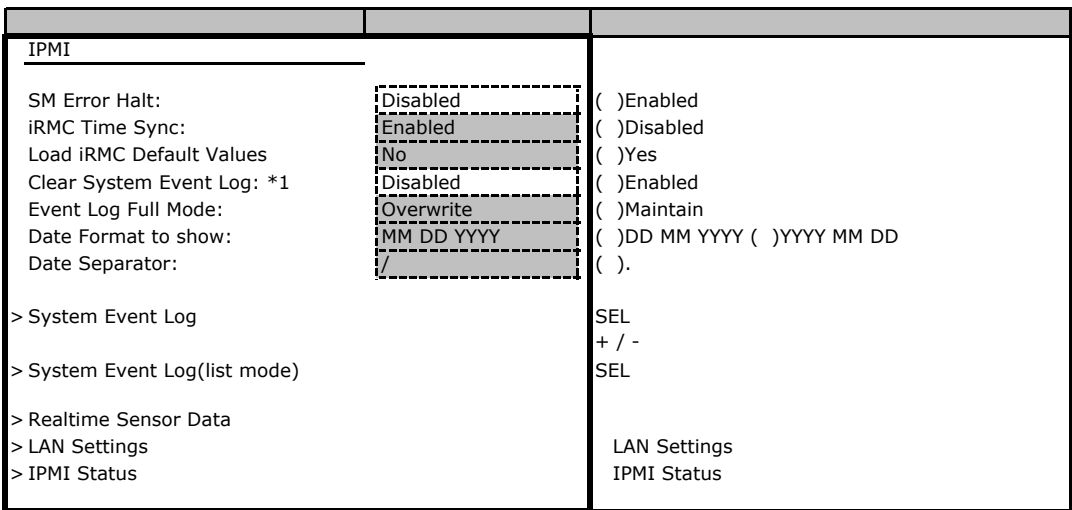

 $*1$  SEL

#### **LAN Settings**

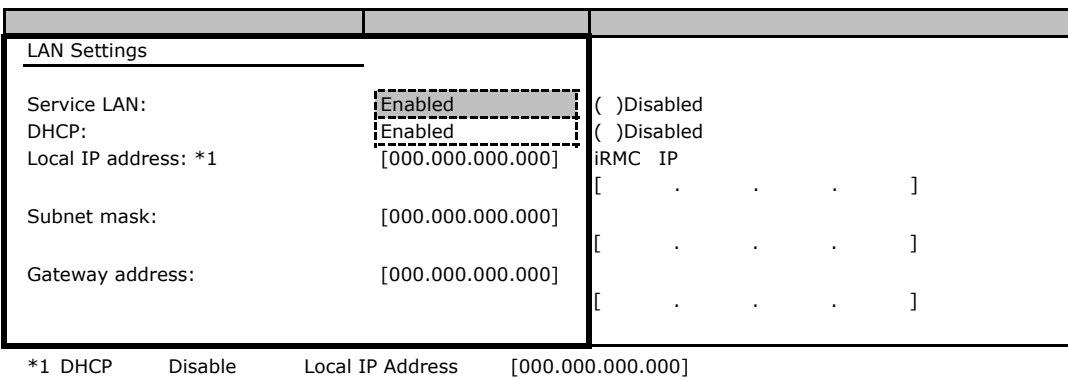

#### **IPMI Status**

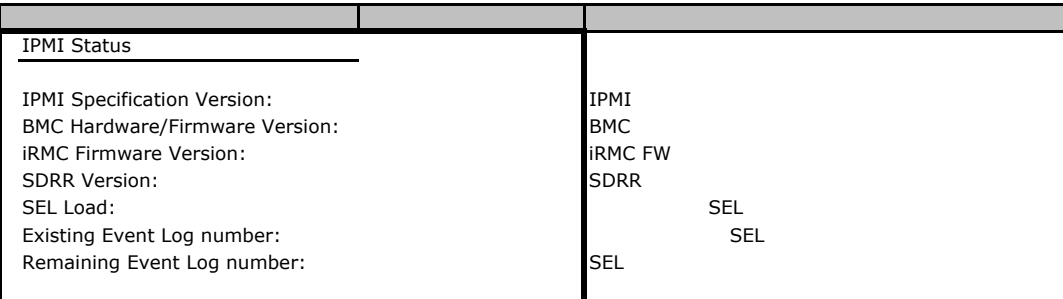

## B**.**6 **Boot** メニューの設定項目

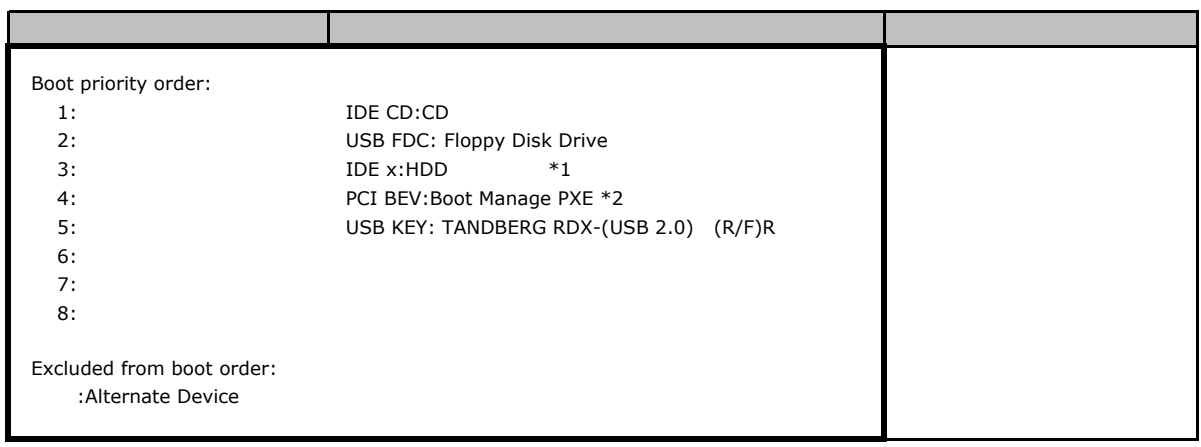

 $*1$  HDD

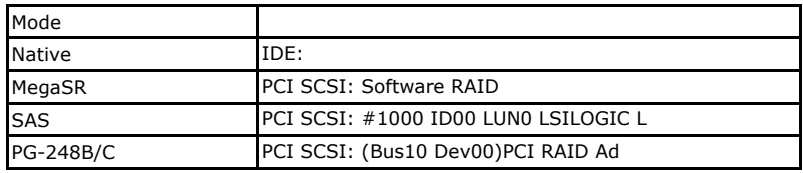

\*2 LAN 1 Oprom PXE

# B**.**7 **Exit** メニューの設定項目

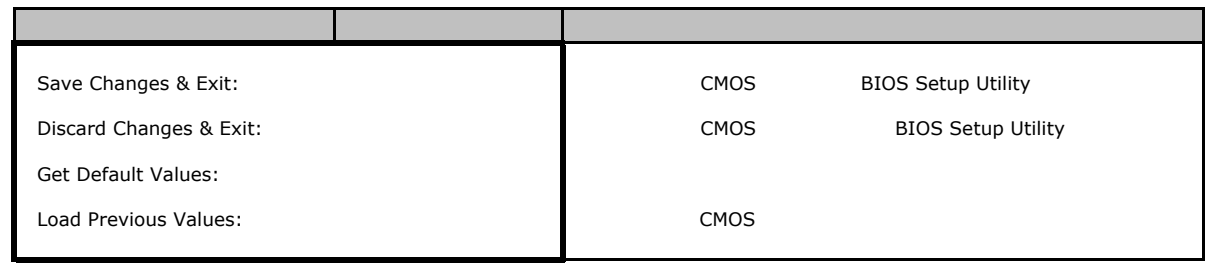

1 IPMI-LAN Setting

# **Web**

 $\mathsf{W}\text{-}\mathsf{B}$ 

**INDENTIFY IN THE SECOND EXECUTIVE INCONDUCT IN THE SECOND EXECUTIVE INCONDUCT IN THE SECOND EXECUTIVE IN THE SECOND EXECUTIVE IN THE SECOND EXECUTIVE IN THE SECOND EXECONDUCT IN THE SECOND EXECONDUCT IN THE SECOND EXECOND** 

# **iRMC S2 Information**

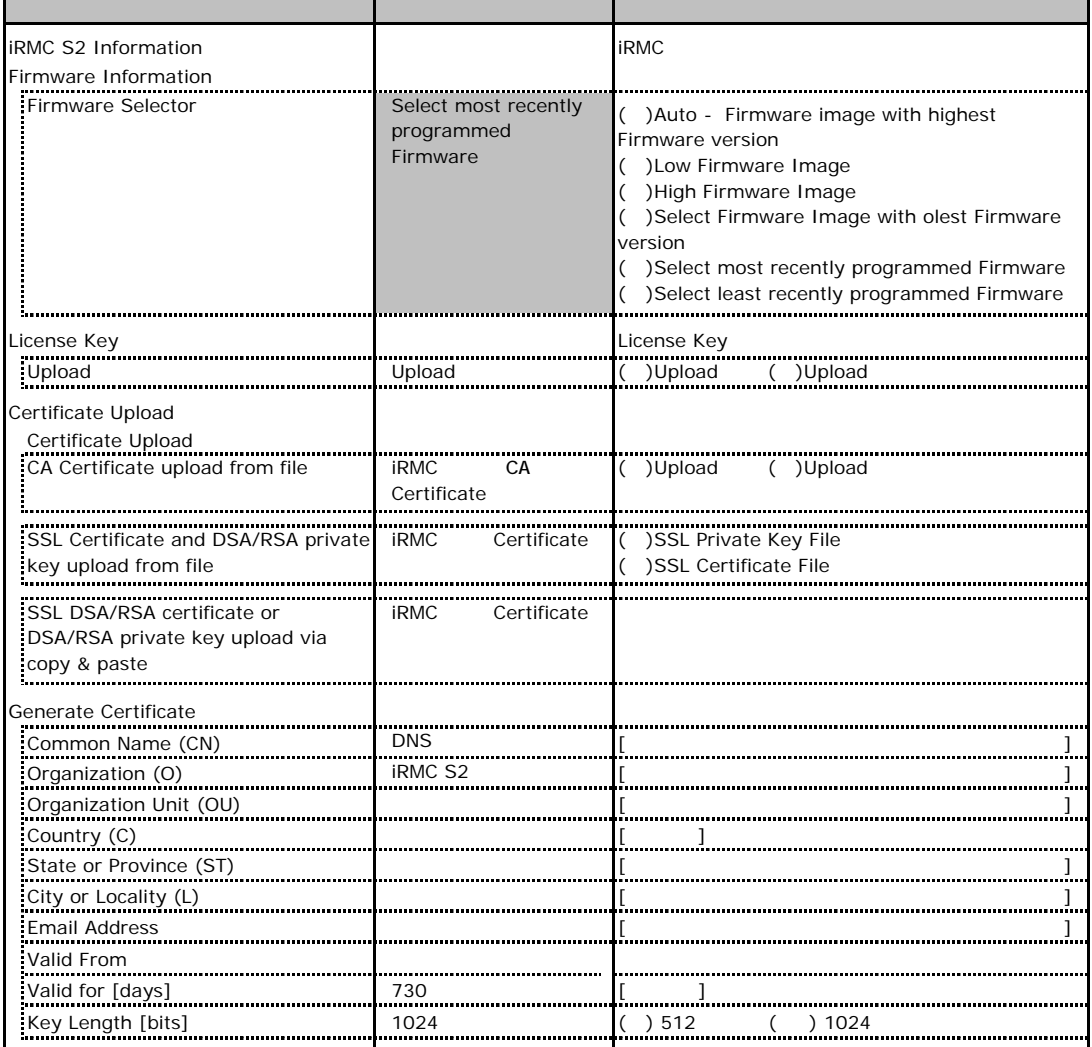

# **C.2 Power On/Off C.2 Power On/Off**

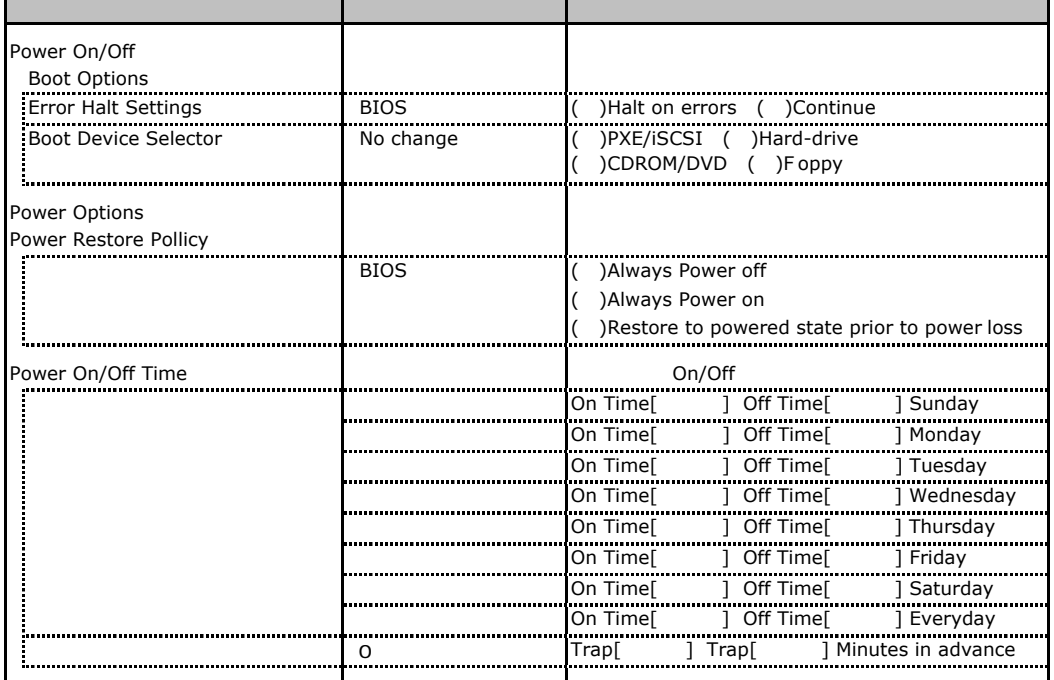

# **.** Power Consumption

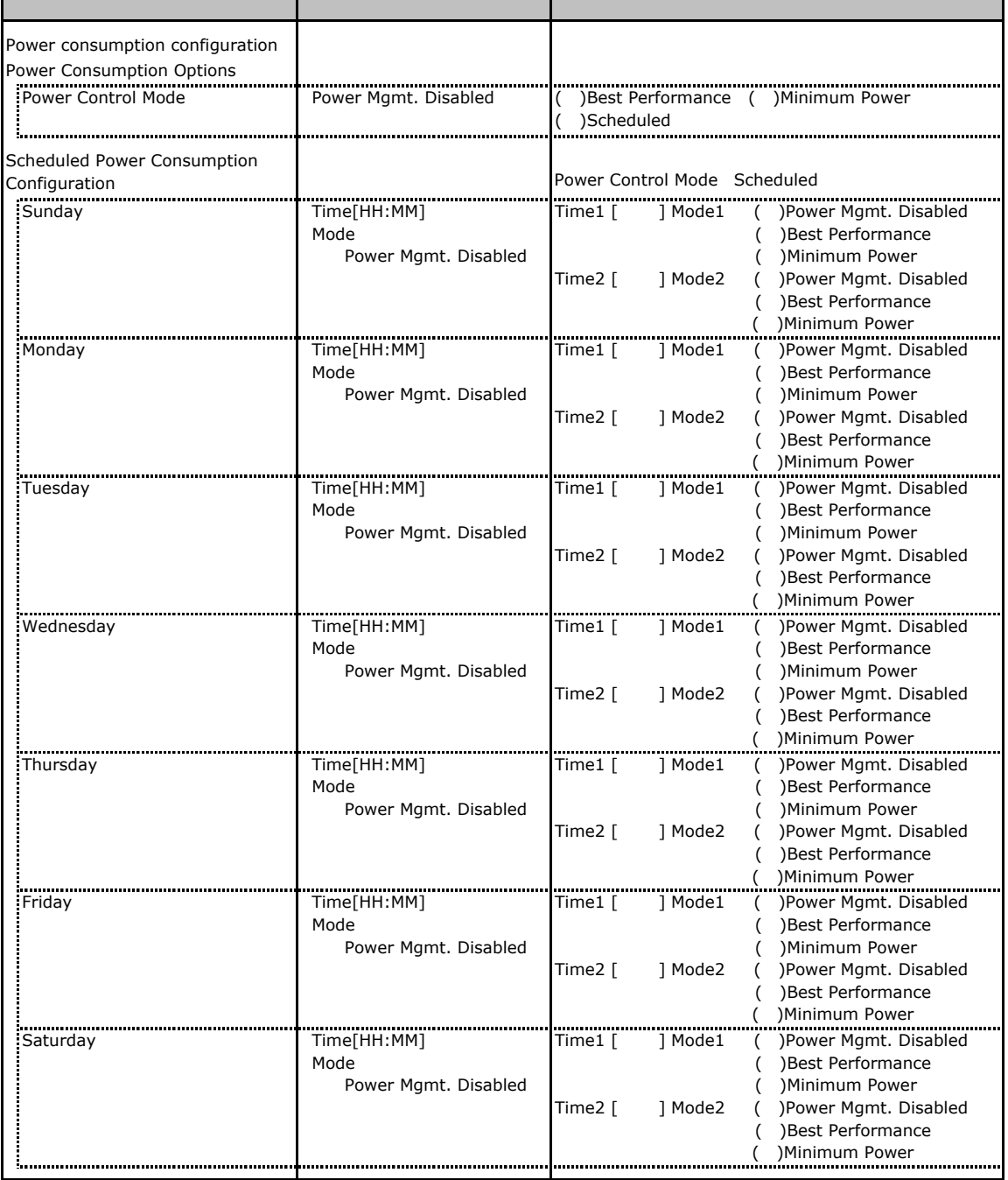

## C**.**4 **Fans** の設定項目

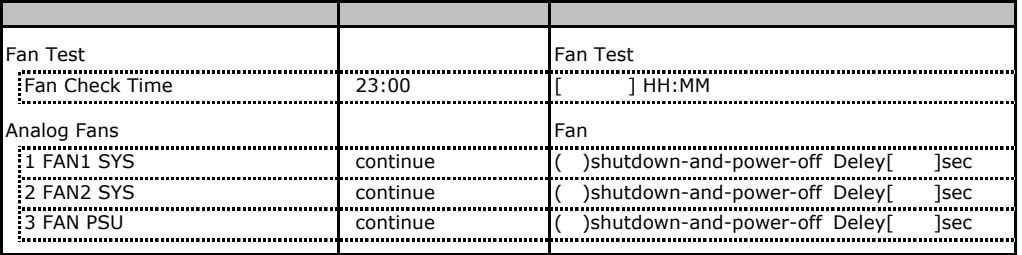

# C**.**5 **Temperature** の設定項目

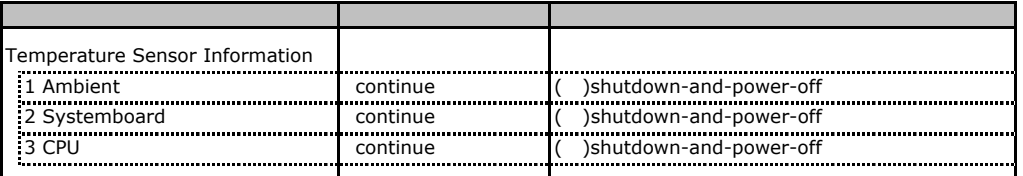

# **.** System Event Log

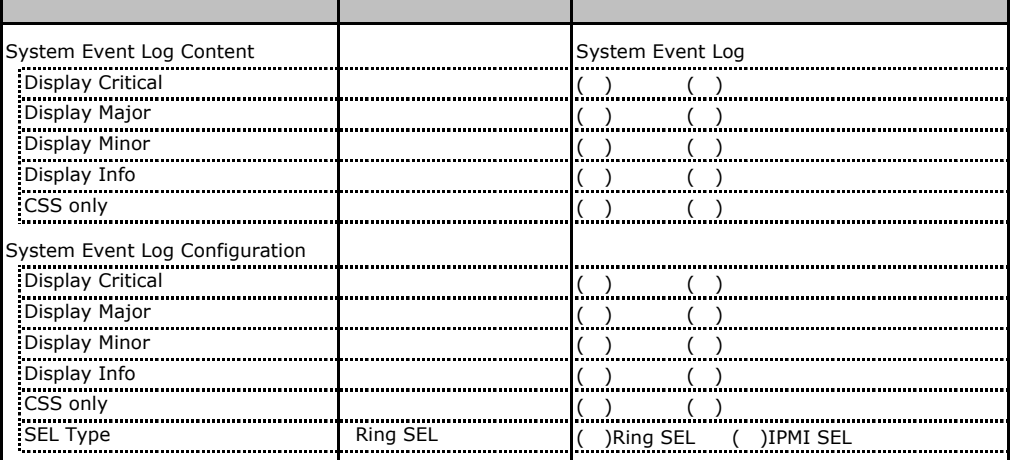

# **.** Server Management Information

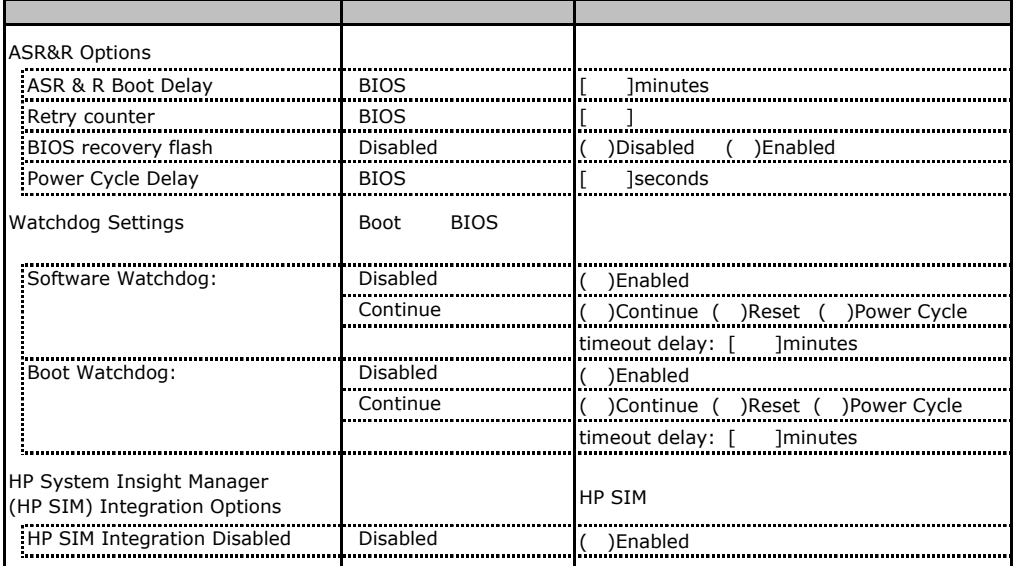

# **.** Network Settings

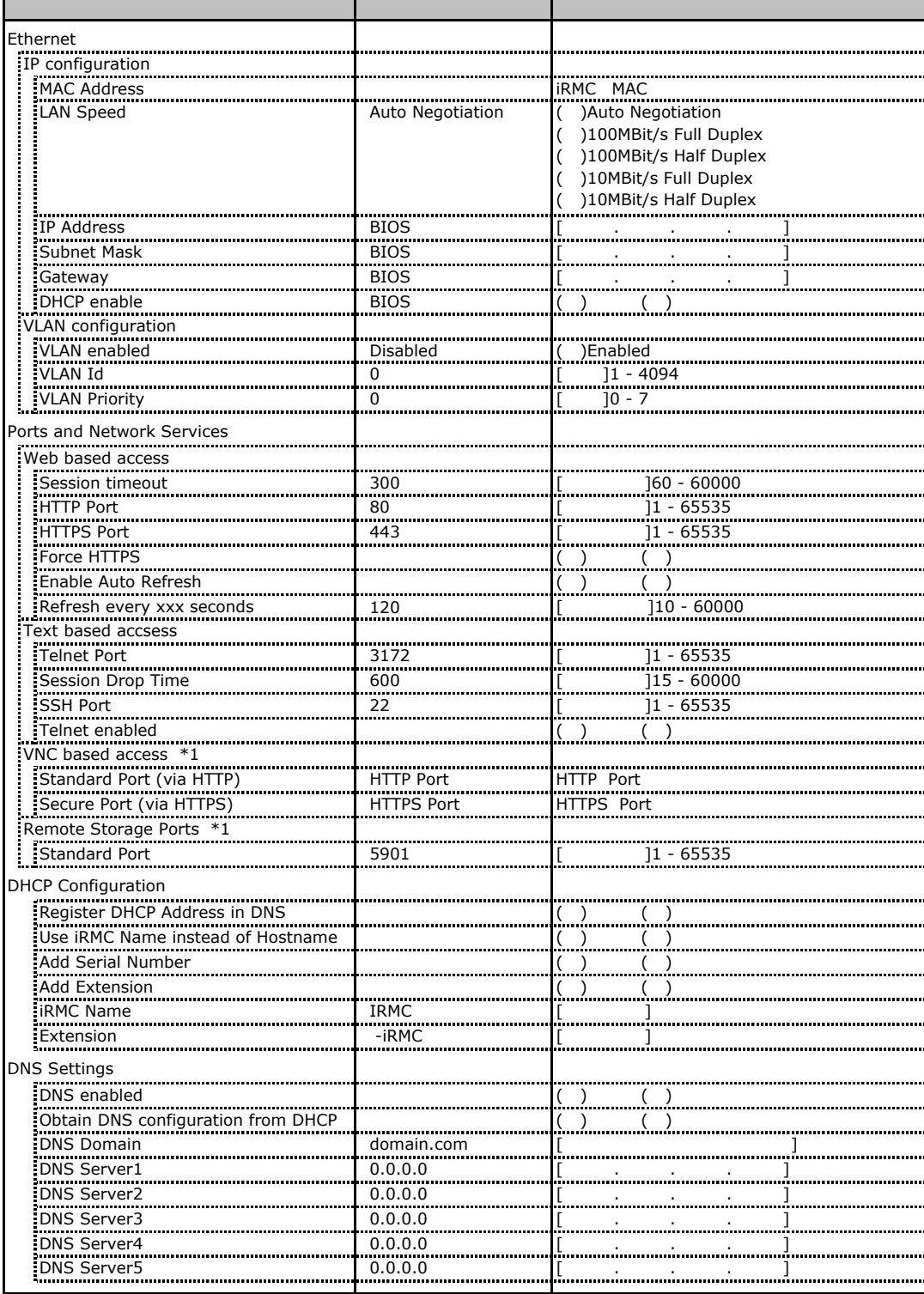

\*1 License Key

# **.**9 SNMP Trap Alerting

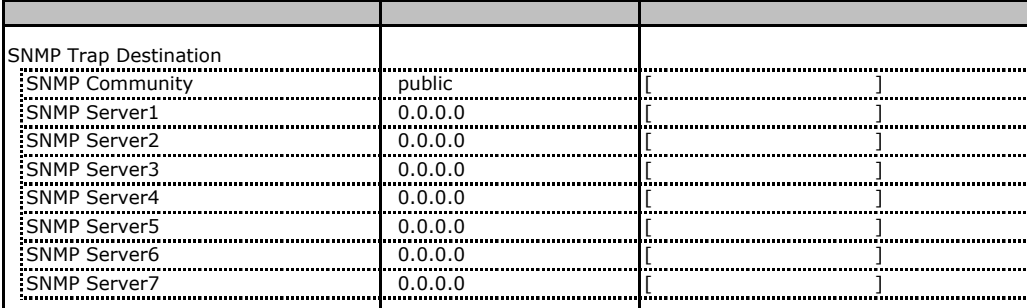

# **.** Email Alerting

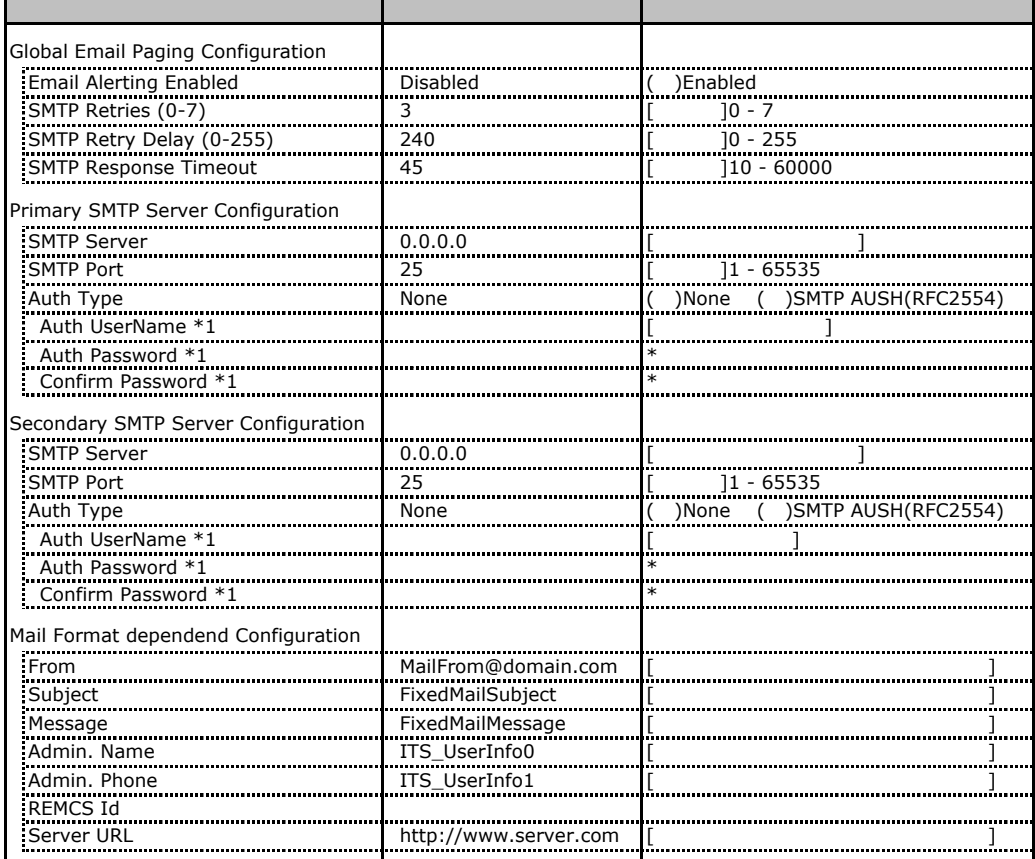

 $*1$  Auth Type SMTP AUTH RFC 2554)

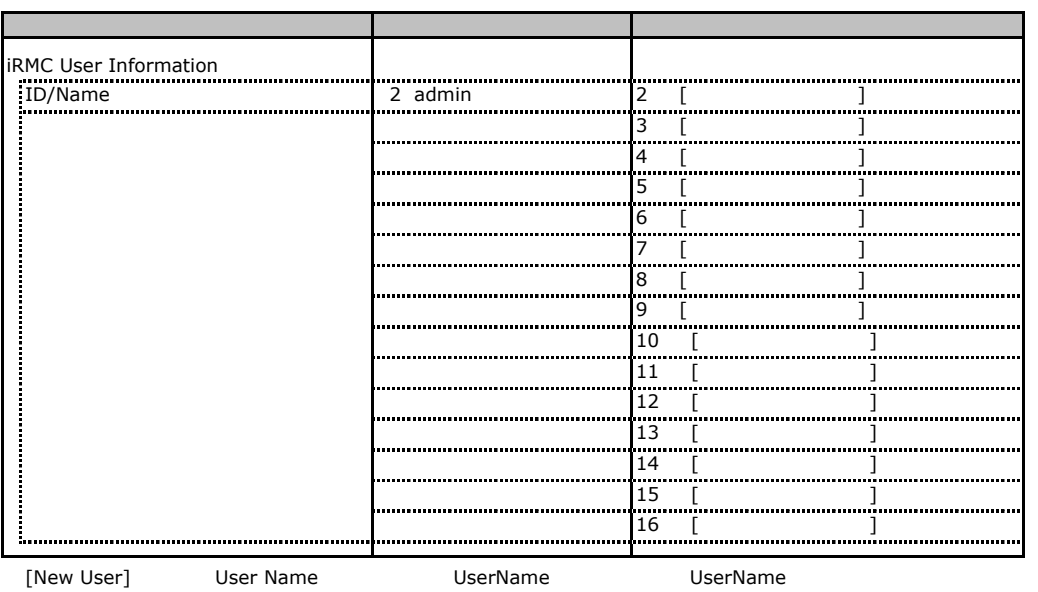

# **.** User Management

 $\bf 416$ 

## **User "admin(2)" Configuration**

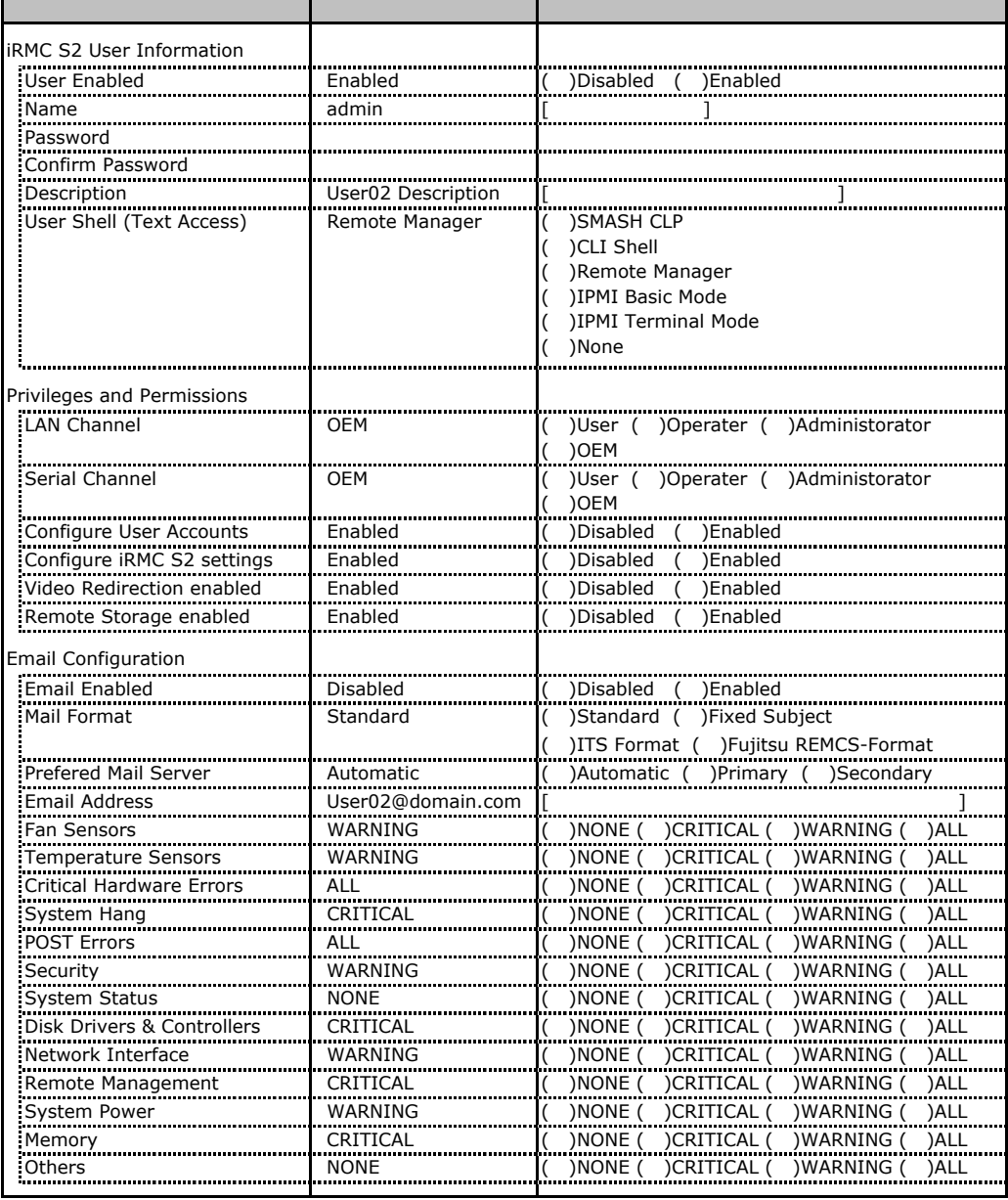

ID2 UserName<br>ID2 admin

UserName/ID

## ■ **User " ( )" Configuration**

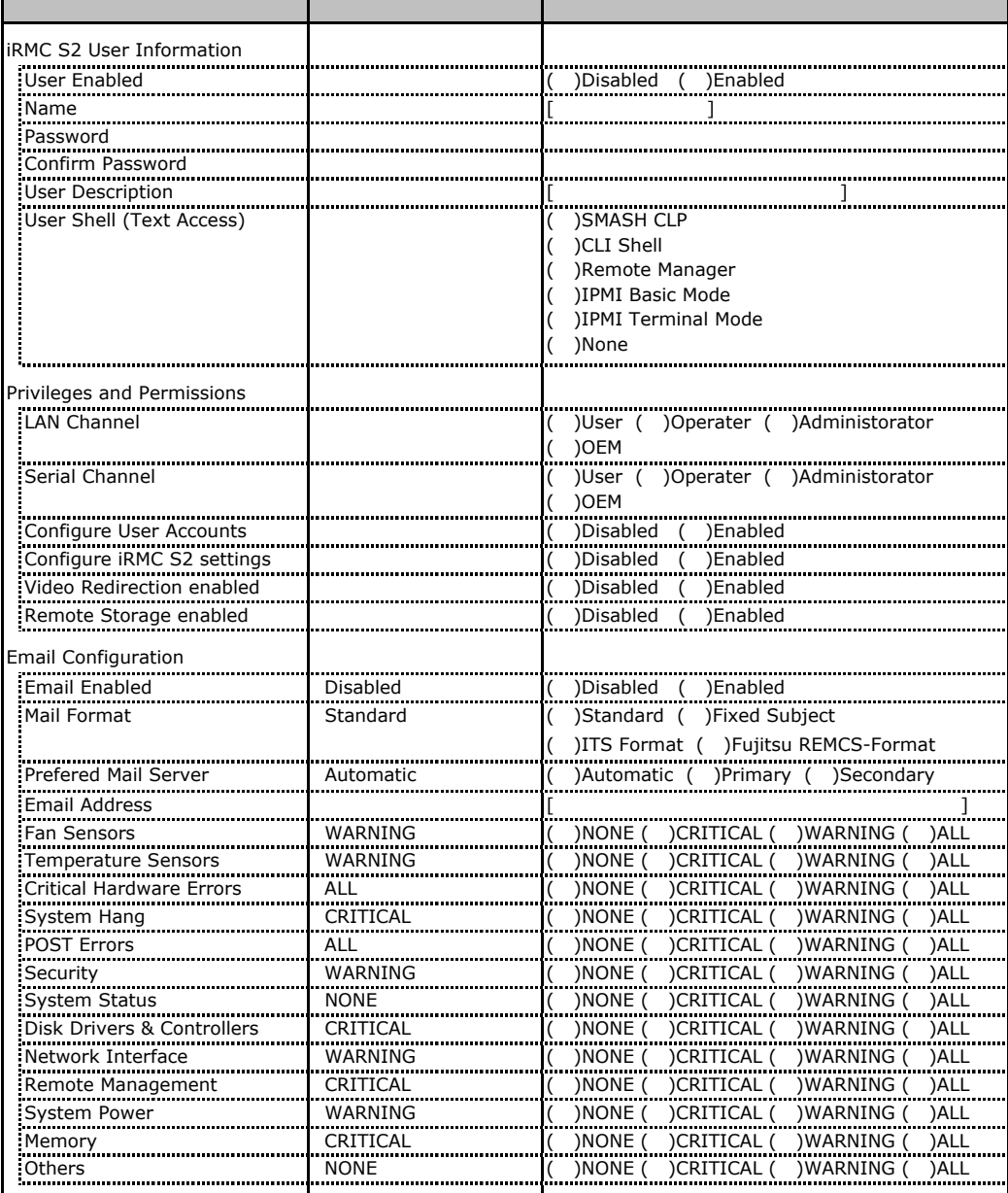

ID3 16 UserName

 $ID3 16$ 

# **LDAP Configuration**

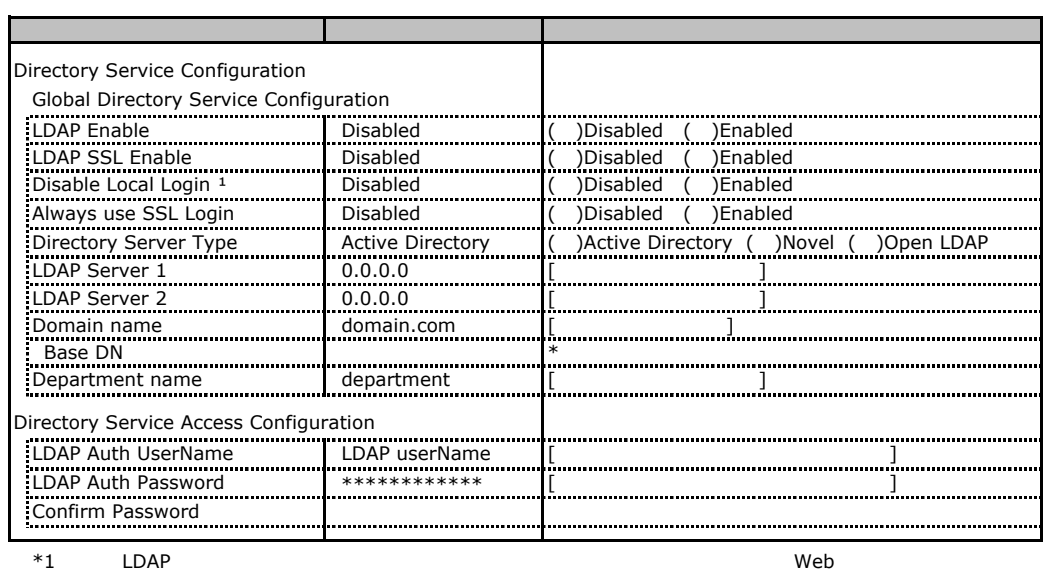

Novel eDirectory Open LDAP

## **BIOS Text Console**

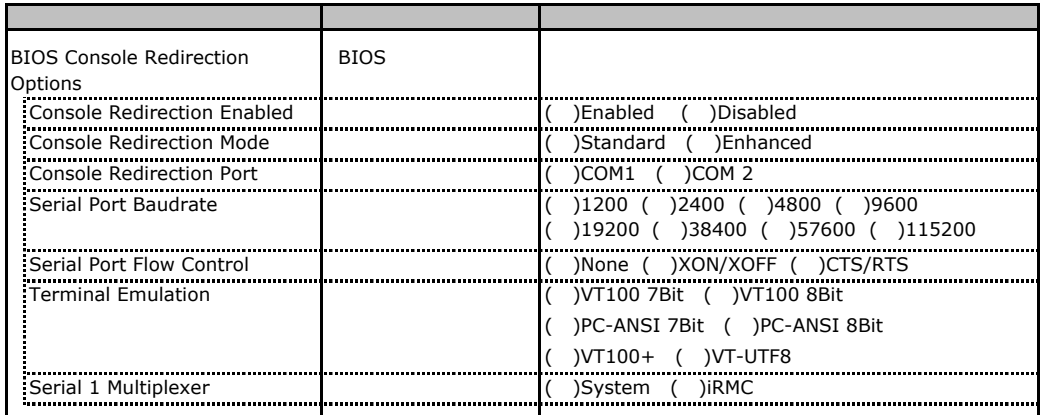

# **C. Advanced Video Redirection**

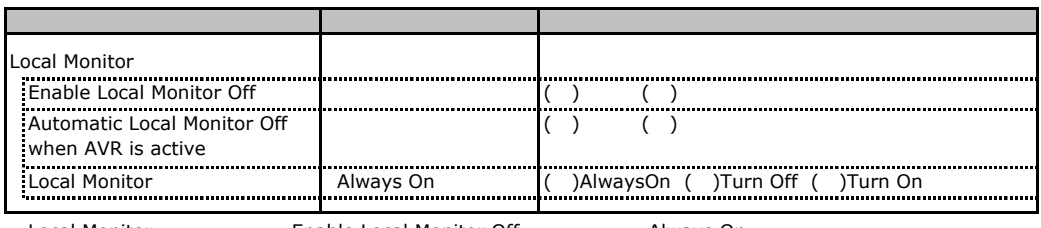

Local Monitor **Docal Monitor Contained Enable Local Monitor Off Always On** Turn Off Turn On

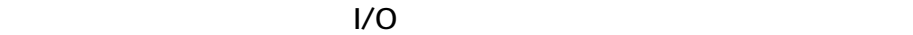

■I/Oポートアドレス

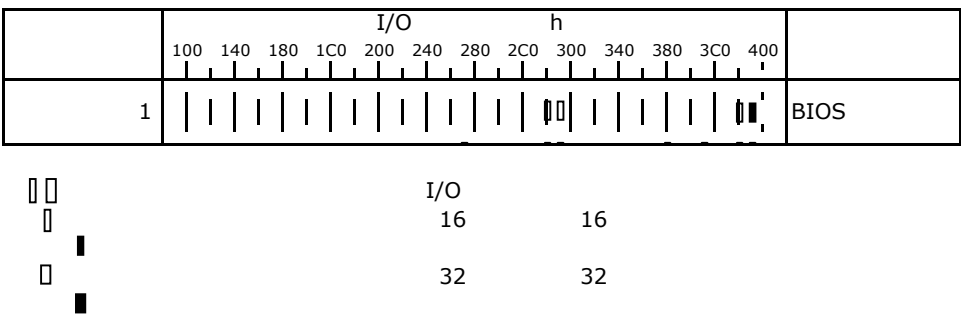

# RAID

RAID **RAID** 

# **E.1 Integrated Mirroring SAS**

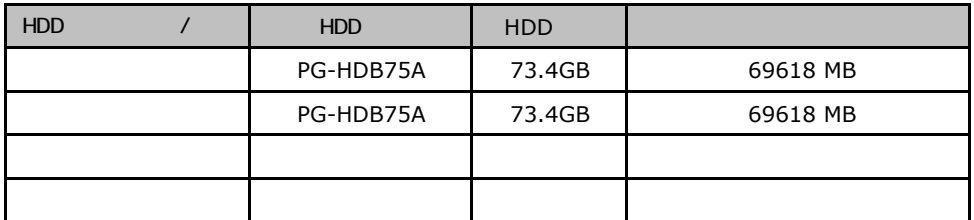

# **RAID 5/6 SAS based on LSI MegaRAID**

PCI

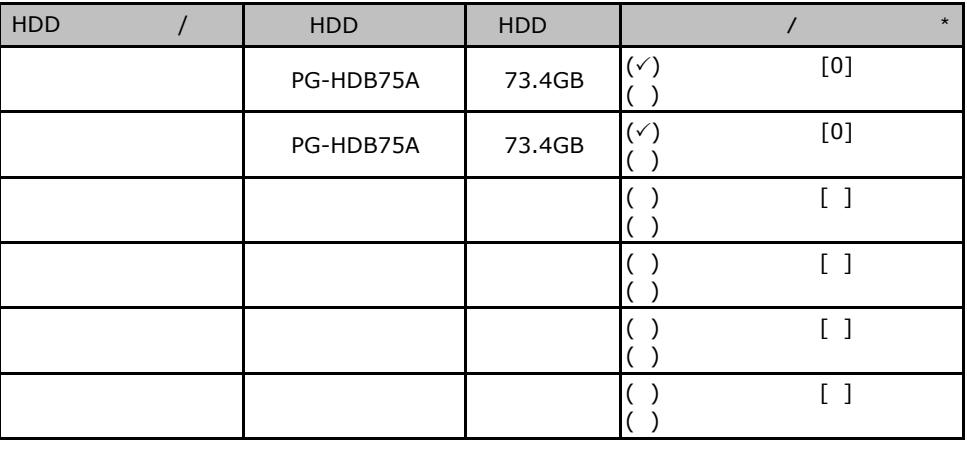

 $\star$  $012...$ 

PCI

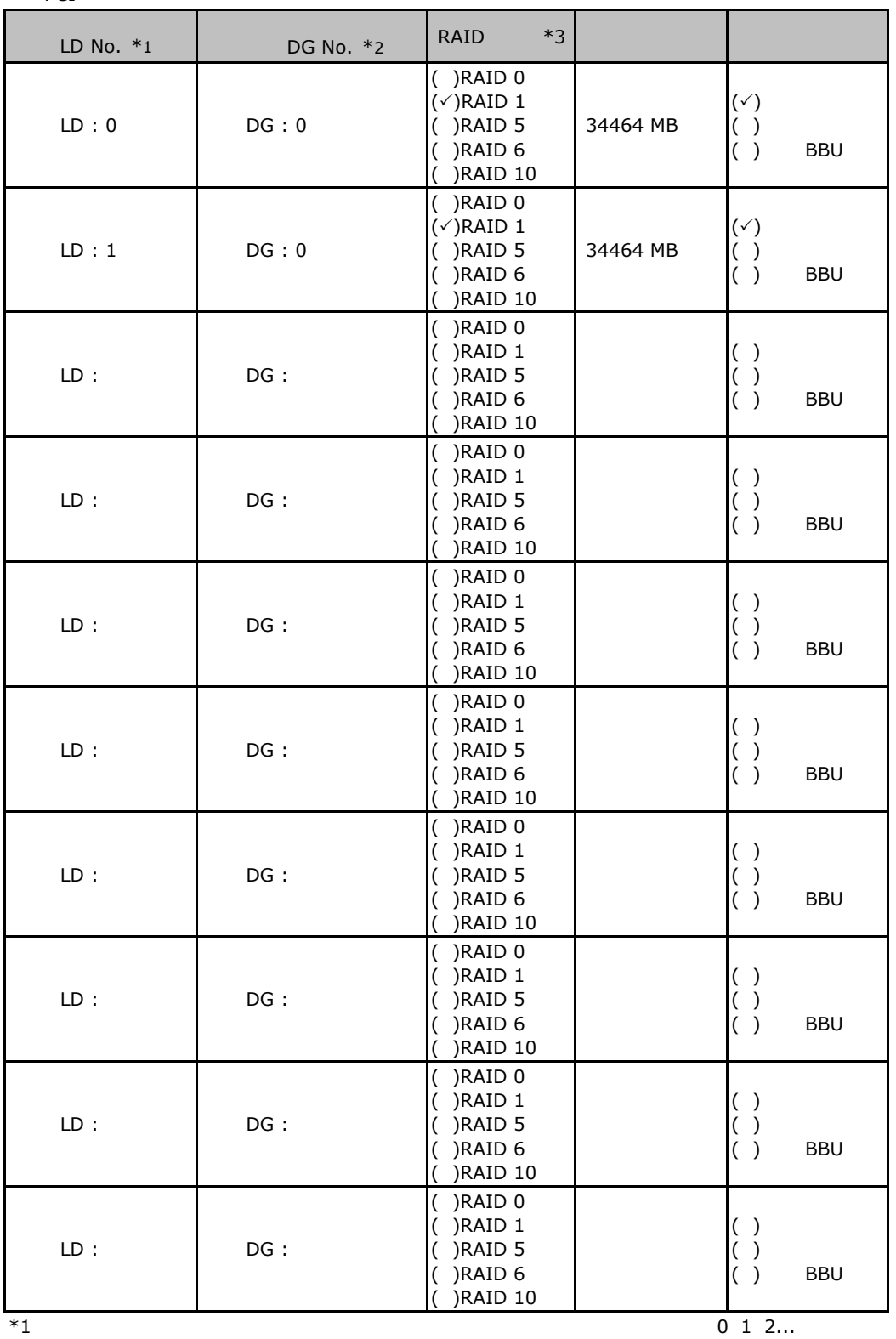

 $*2$ 

 $*2$ <br> $*3$  RAID 1+0 RAID10

#### ServerStart

 $\overline{F}$ 

# <u>F. RAID/Website RAID/Website RAID/Website RAID</u>

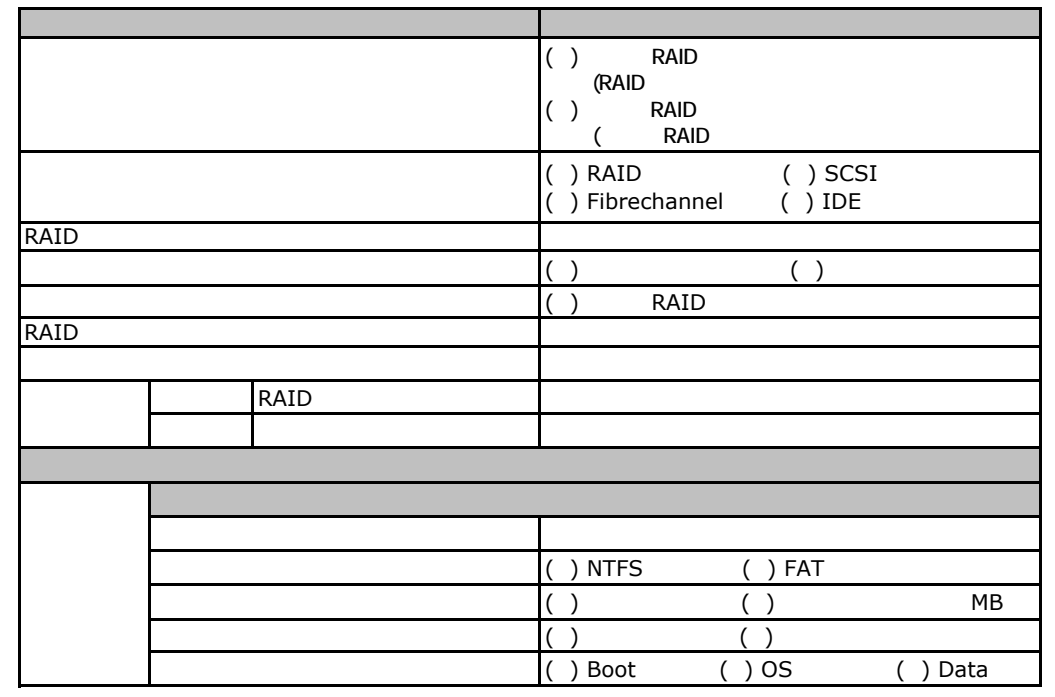

## F.2 OS Windows2003

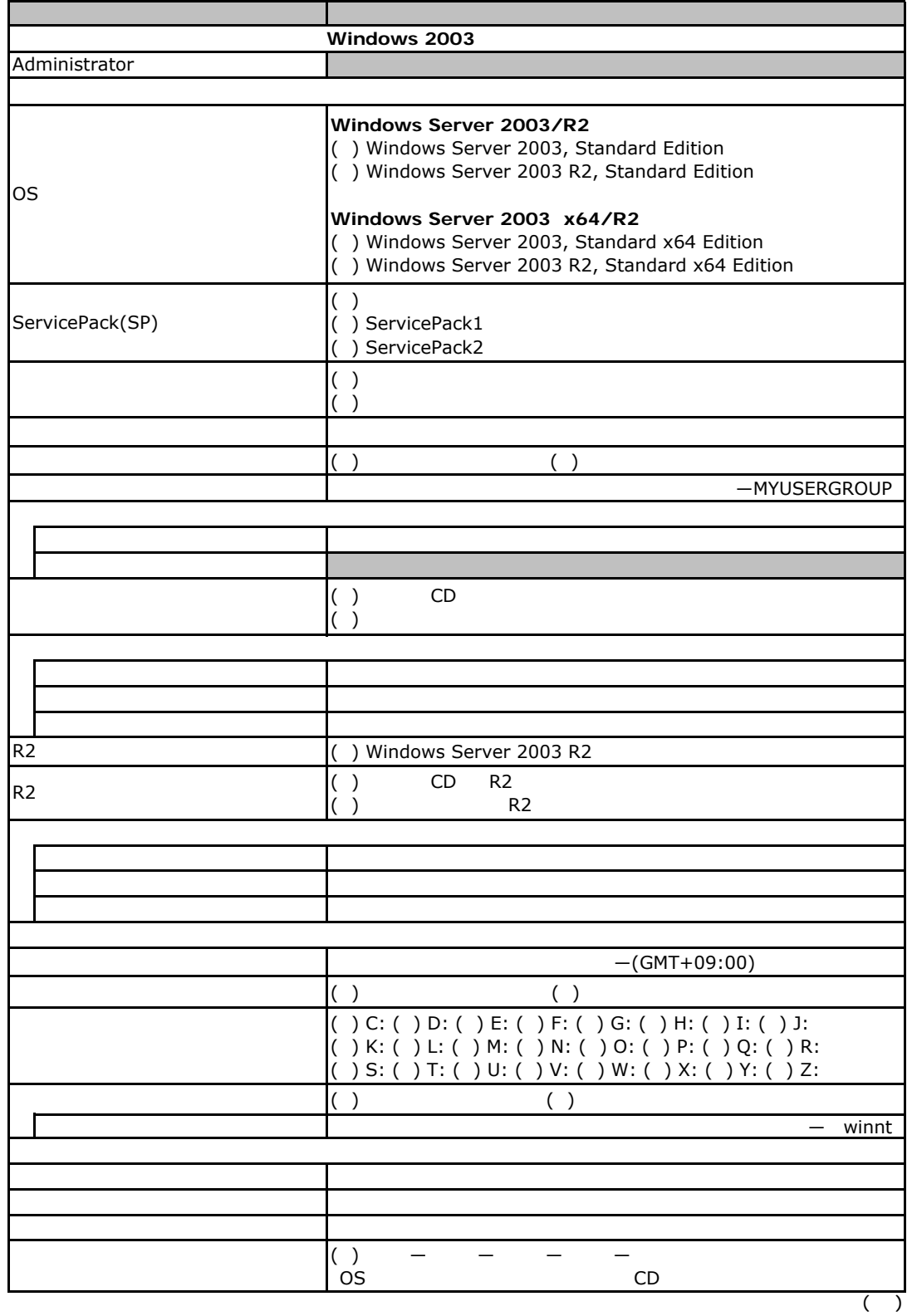

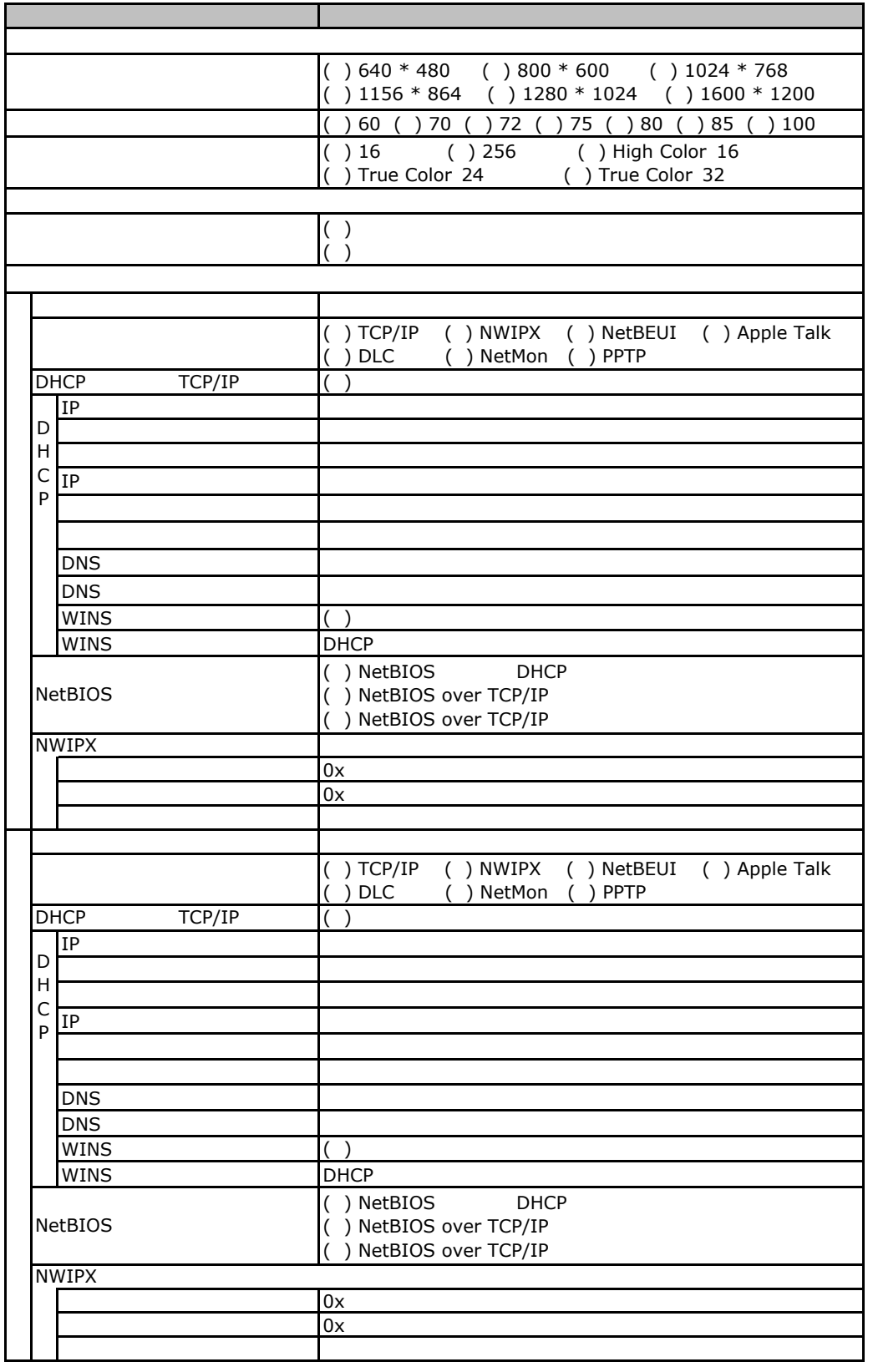

 $\overline{F}$ 

 $($   $)$ 

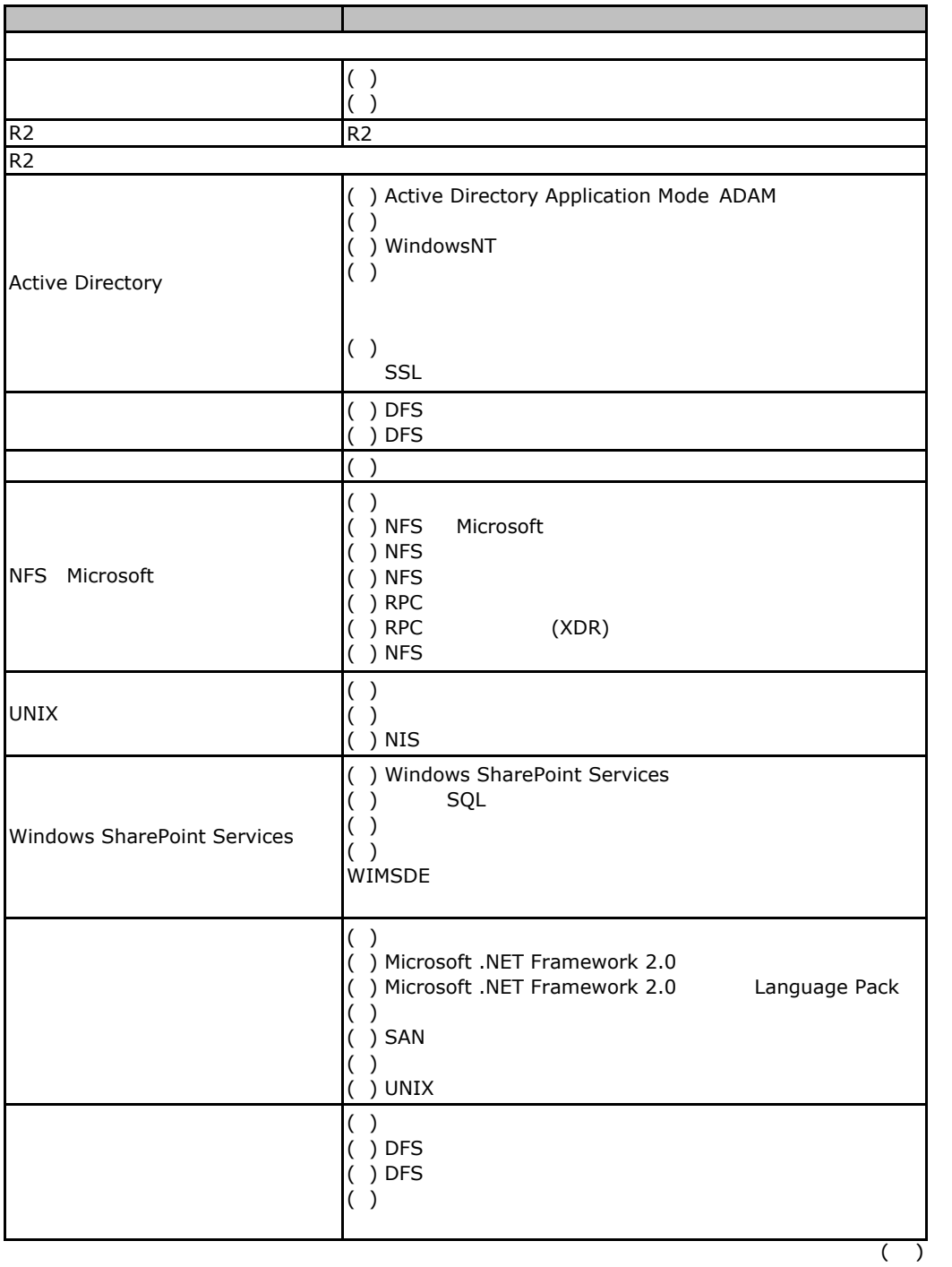

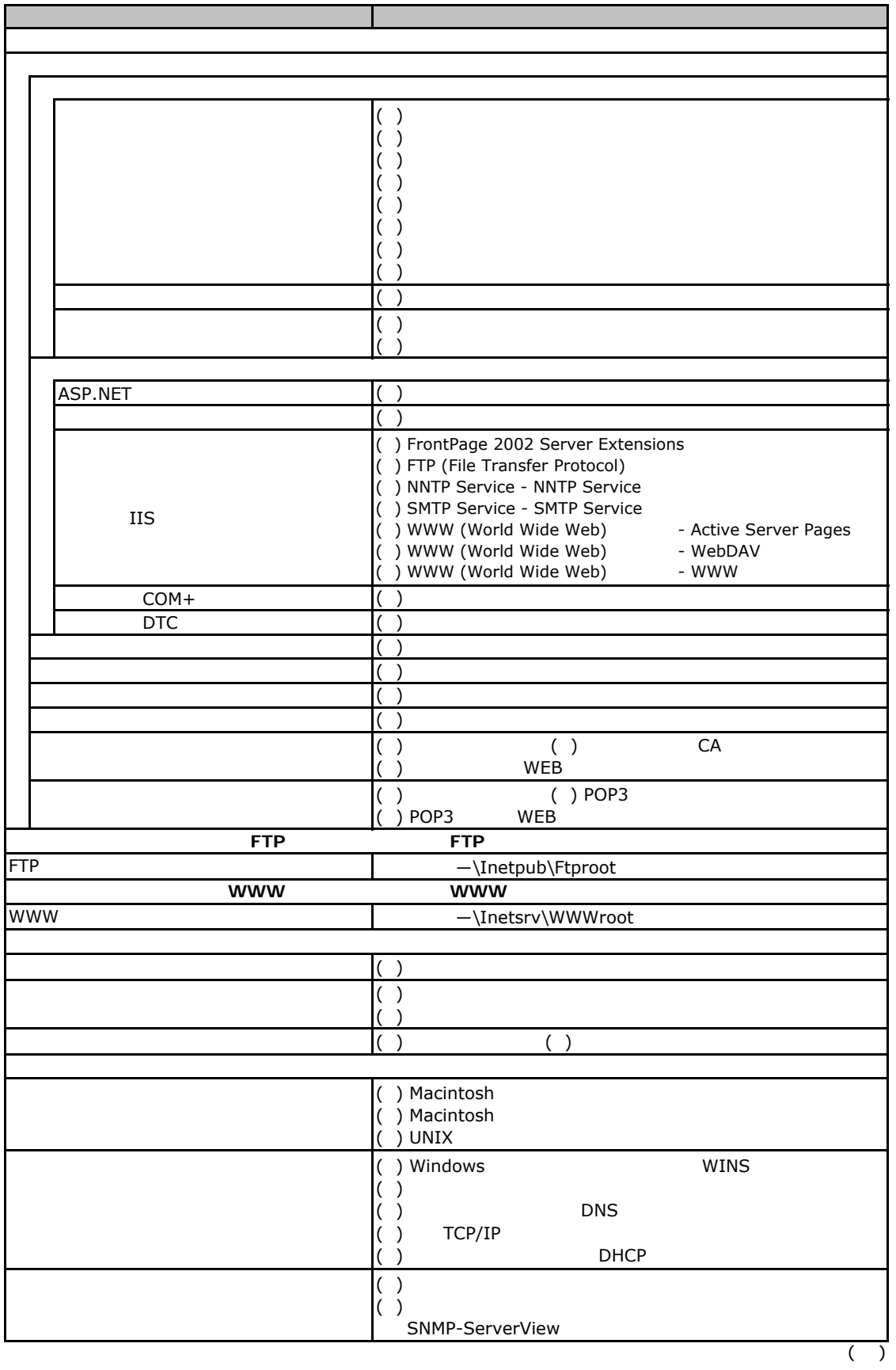

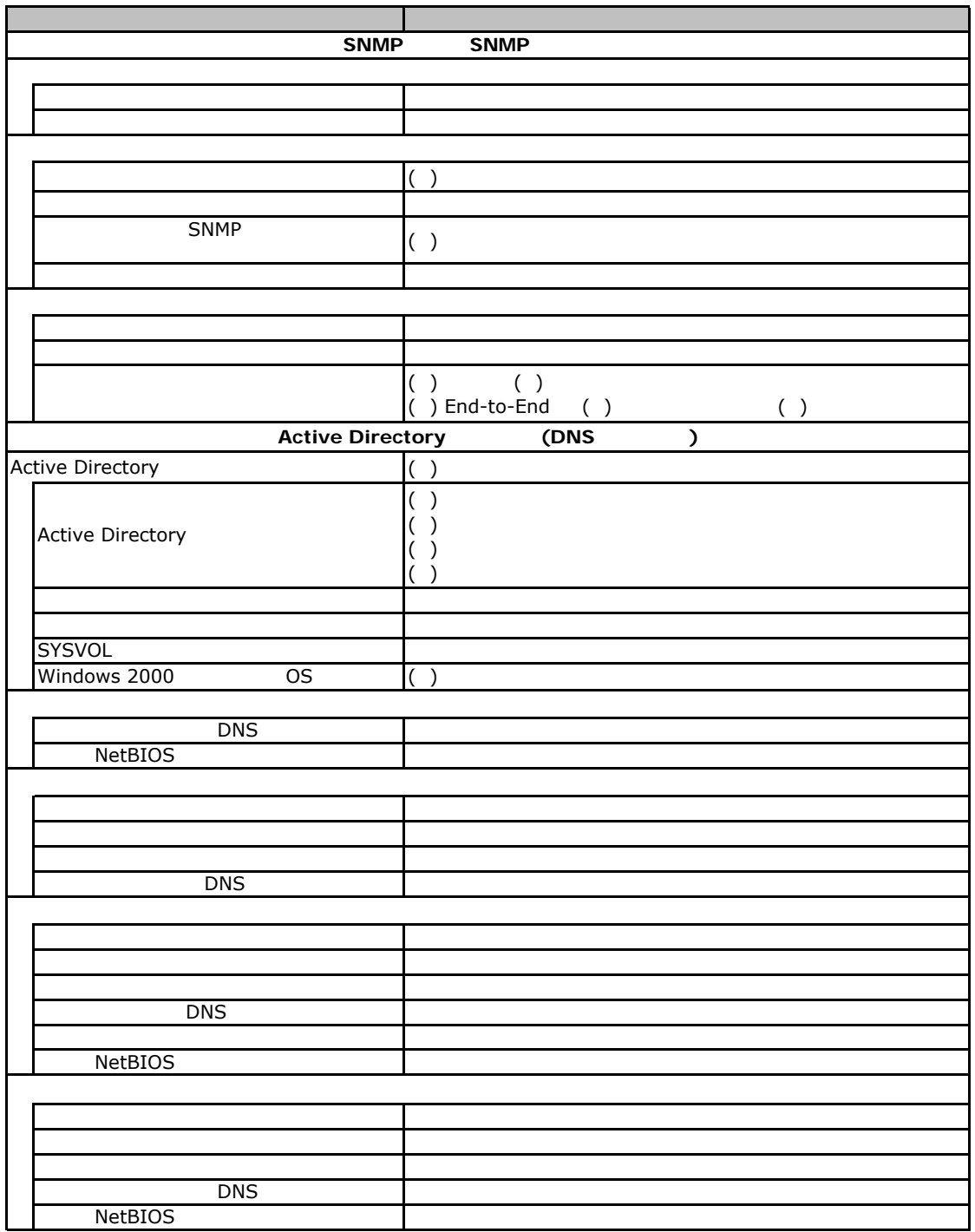

# **Fig. 4** OS Windows 2008

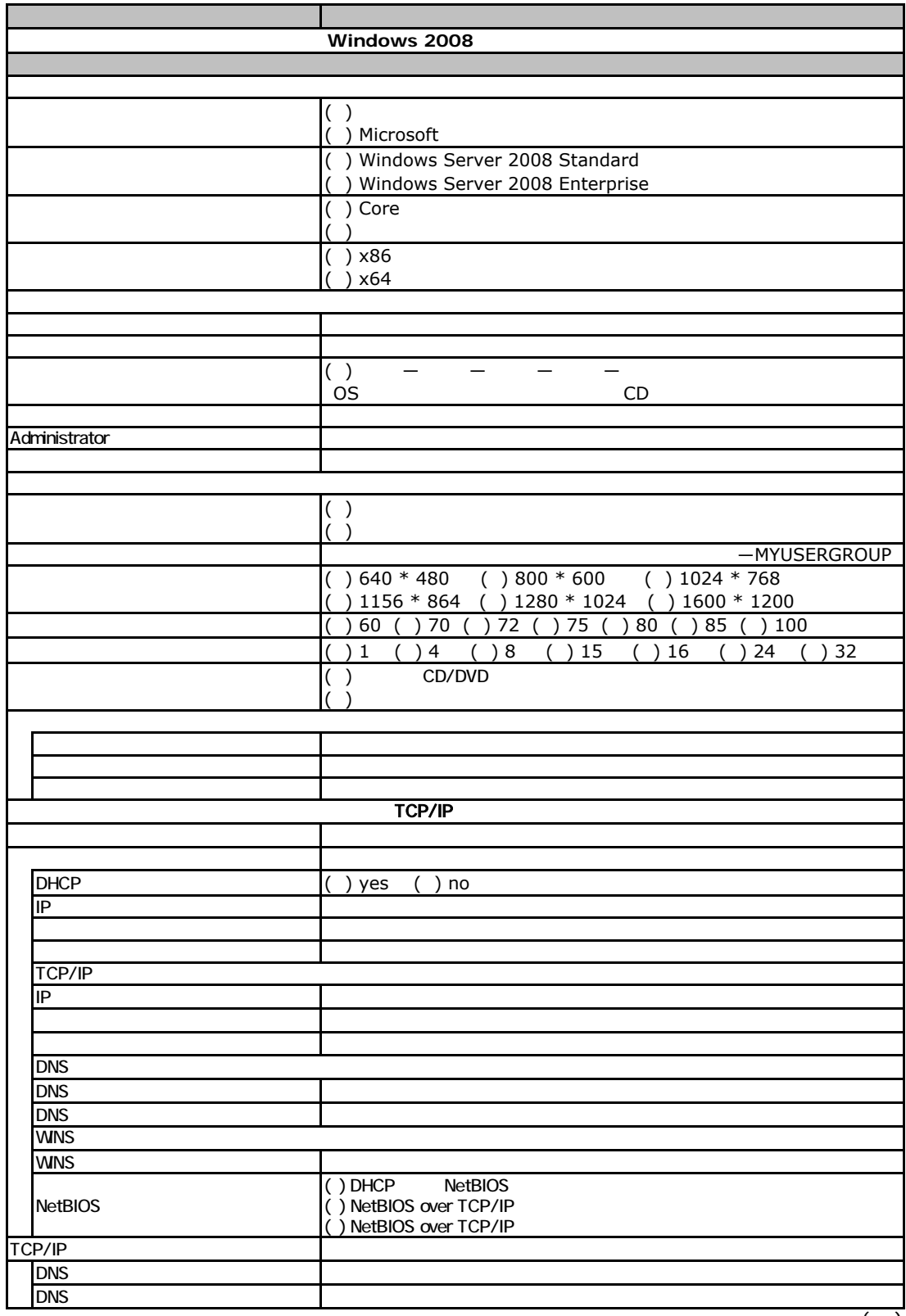

 $($   $)$ 

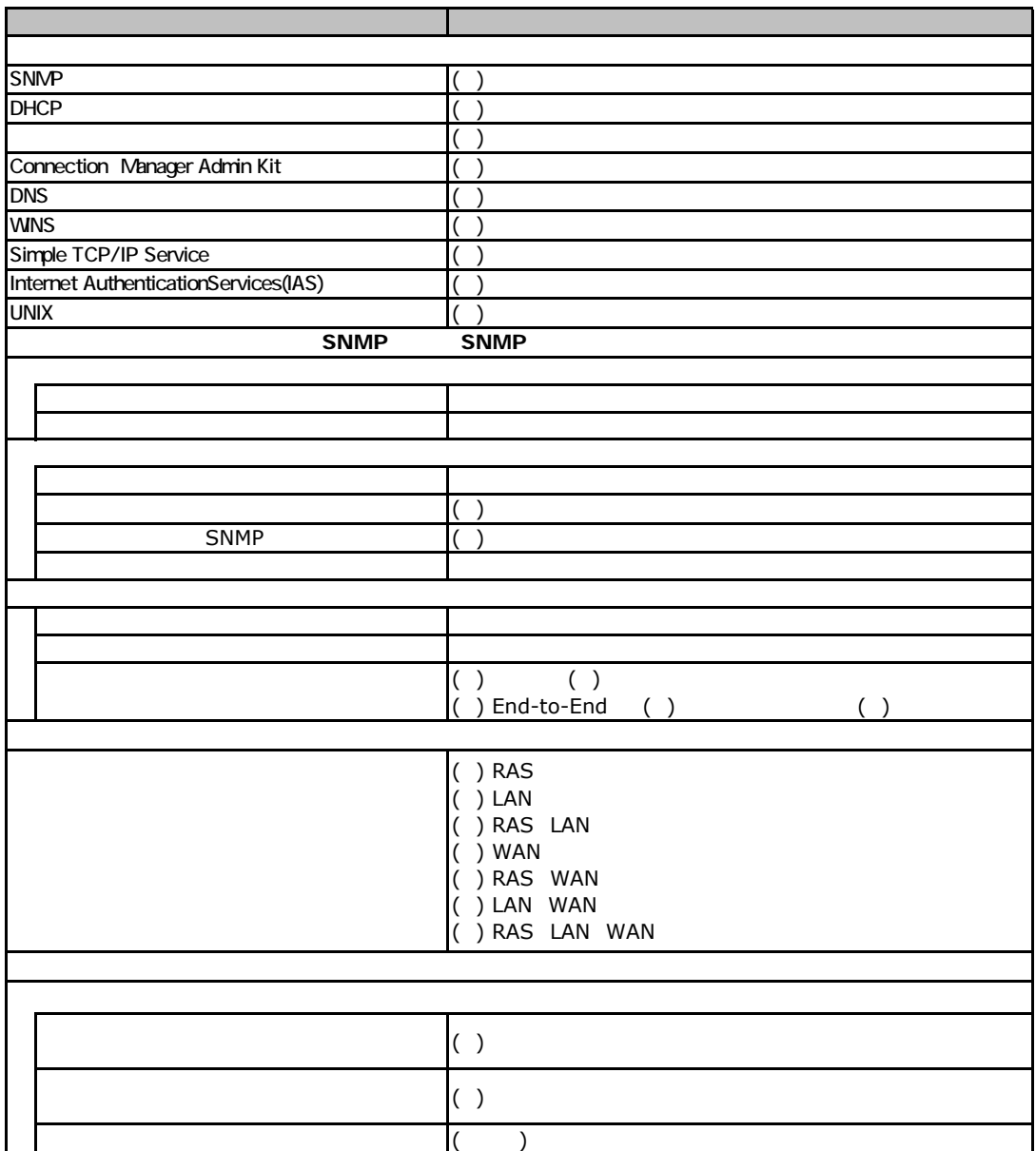

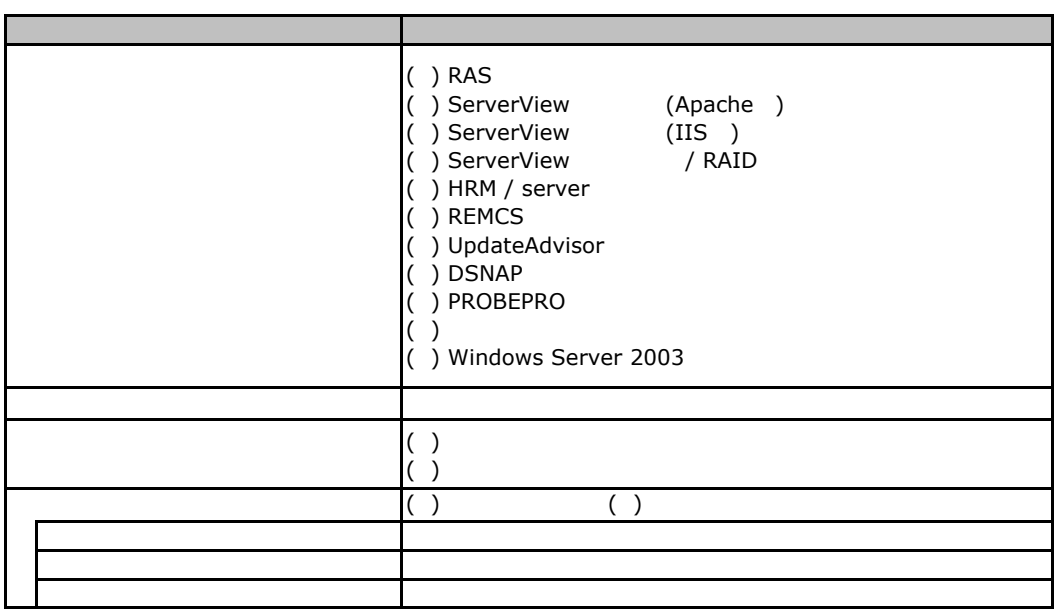

F.4 アプリケーションウィザード

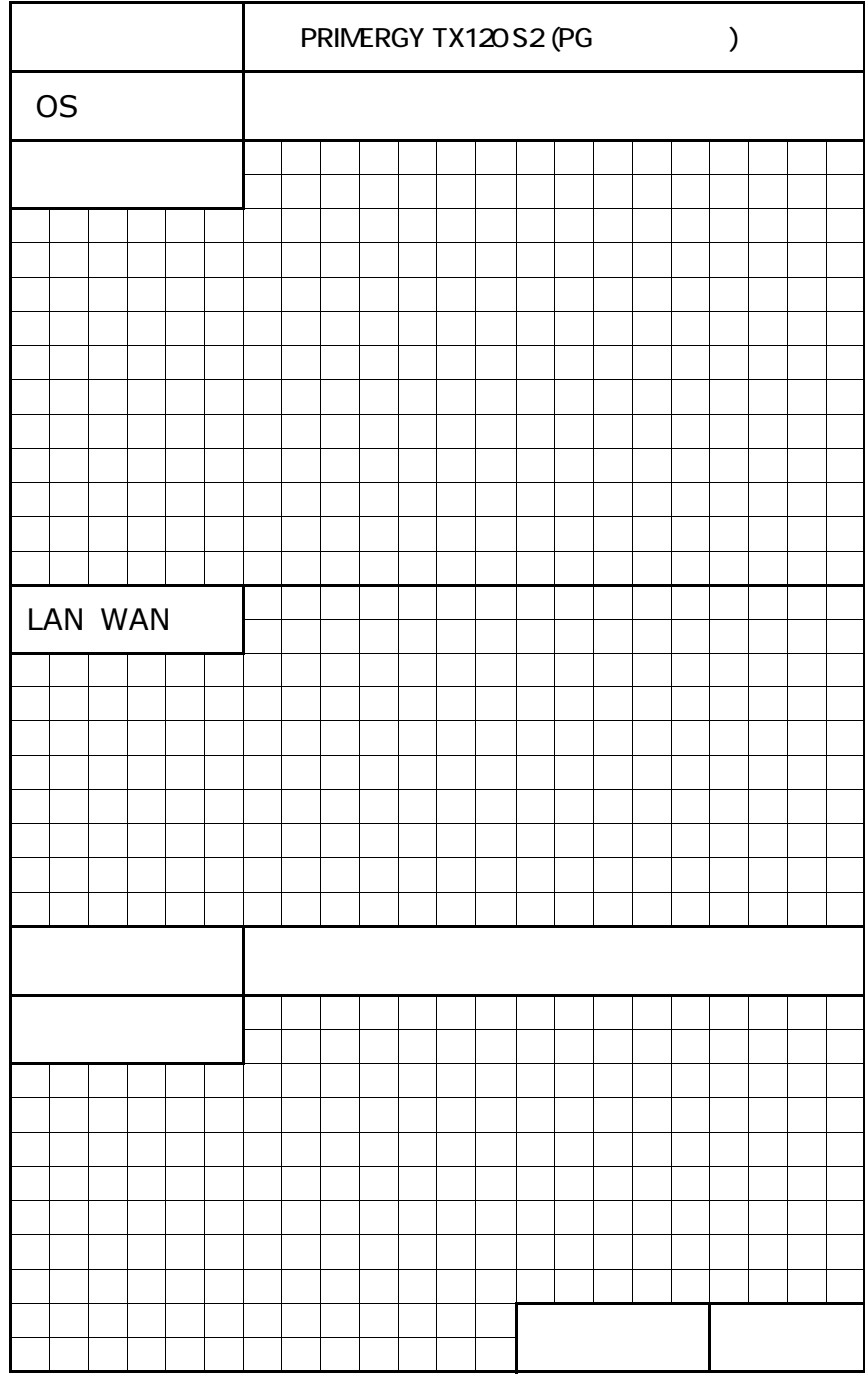

#### PRIMERGY TX120 S2

#### 環境設定シート CA92276-8404-02

#### 第 行 日 2009年1月<br>発 行 責 任 富士通株式会<del>1</del> 富士通株式会社

●本書の内容は、改善のため事前連絡なしに変更することがあります。

●本書に記載されたデータの使用に起因する、第三者の特許権およびその他

の権利の侵害については、当社はその責を負いません。

●無断転載を禁じます。